**İSweek**.com

### **Circuit** Dissolved Oxygen EZO™

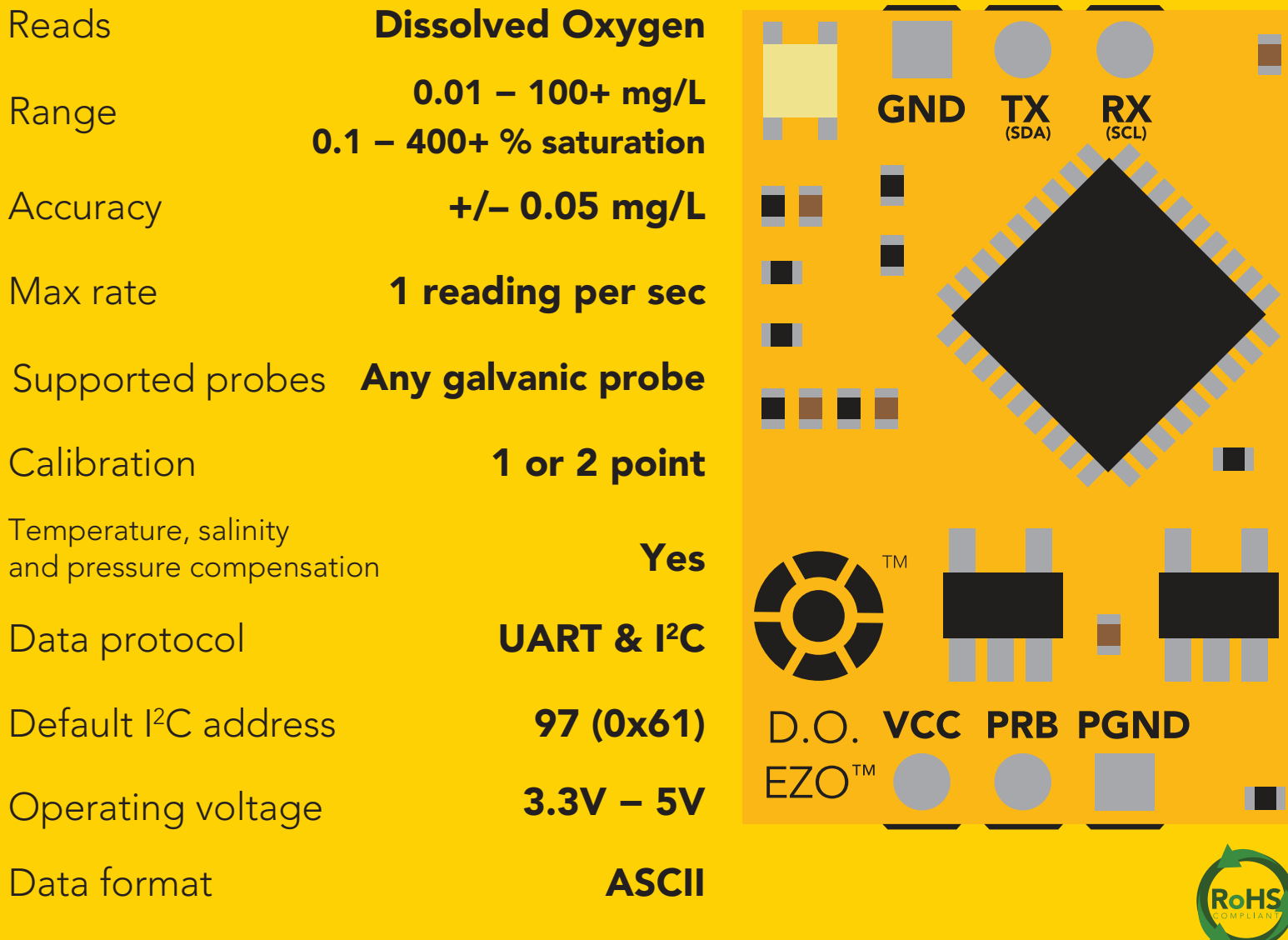

**İSweek** www.isweek.com

#### **SOLDERING THIS DEVICE VOIDS YOUR WARRANTY.**

This is sensitive electronic equipment. Get this device working in a solderless breadboard first. Once this device has been soldered it is no longer covered by our warranty.

This device has been designed to be soldered and can be soldered at any time. Once that decision has been made, Atlas Scientific no longer assumes responsibility for the device's continued operation. The embedded systems engineer is now the responsible party.

# Get this device working in a solderless breadboard first! 1 5 10 **NG ANS OND** 20 25 30

Do not embed this device without testing it in a solderless breadboard!

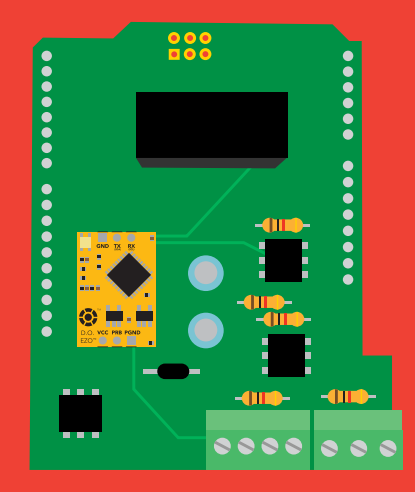

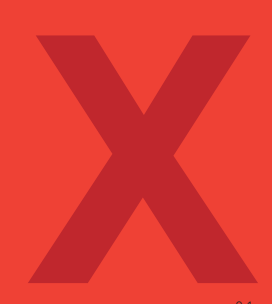

## Table of contents

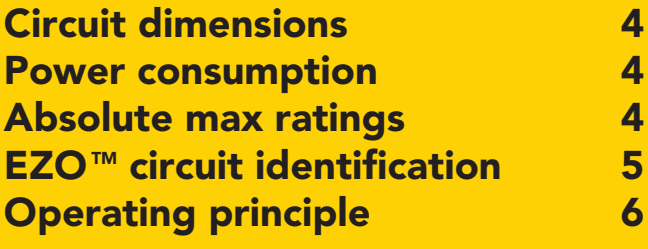

## UART

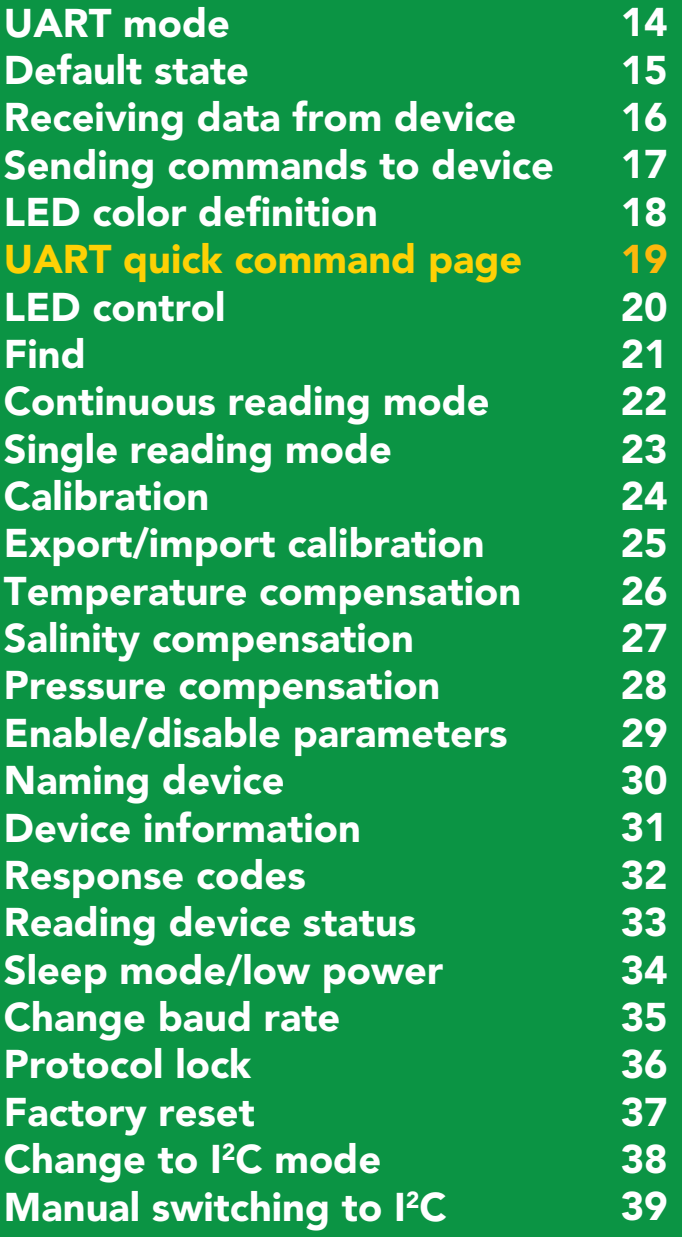

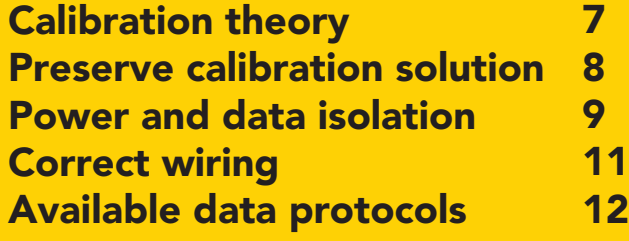

### 2C

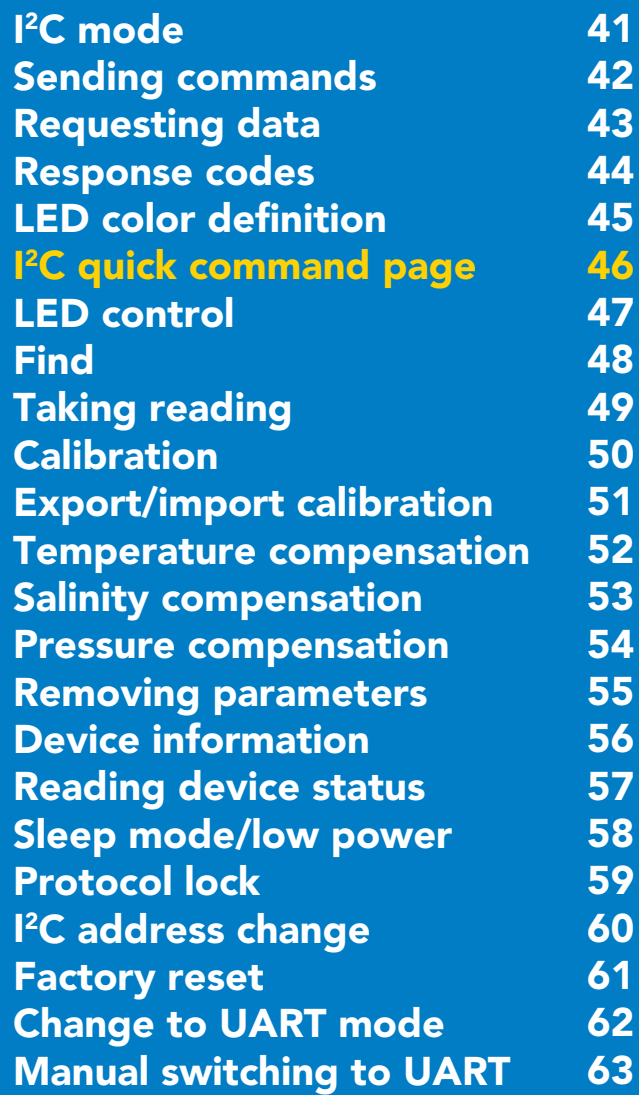

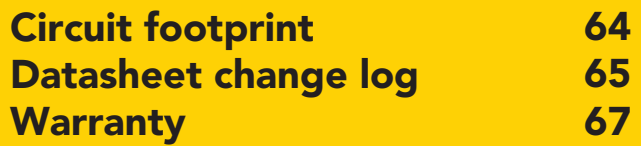

#### **İSweek** www.isweek.com

## <span id="page-3-0"></span>**EZO<sup>™</sup> circuit dimensions**

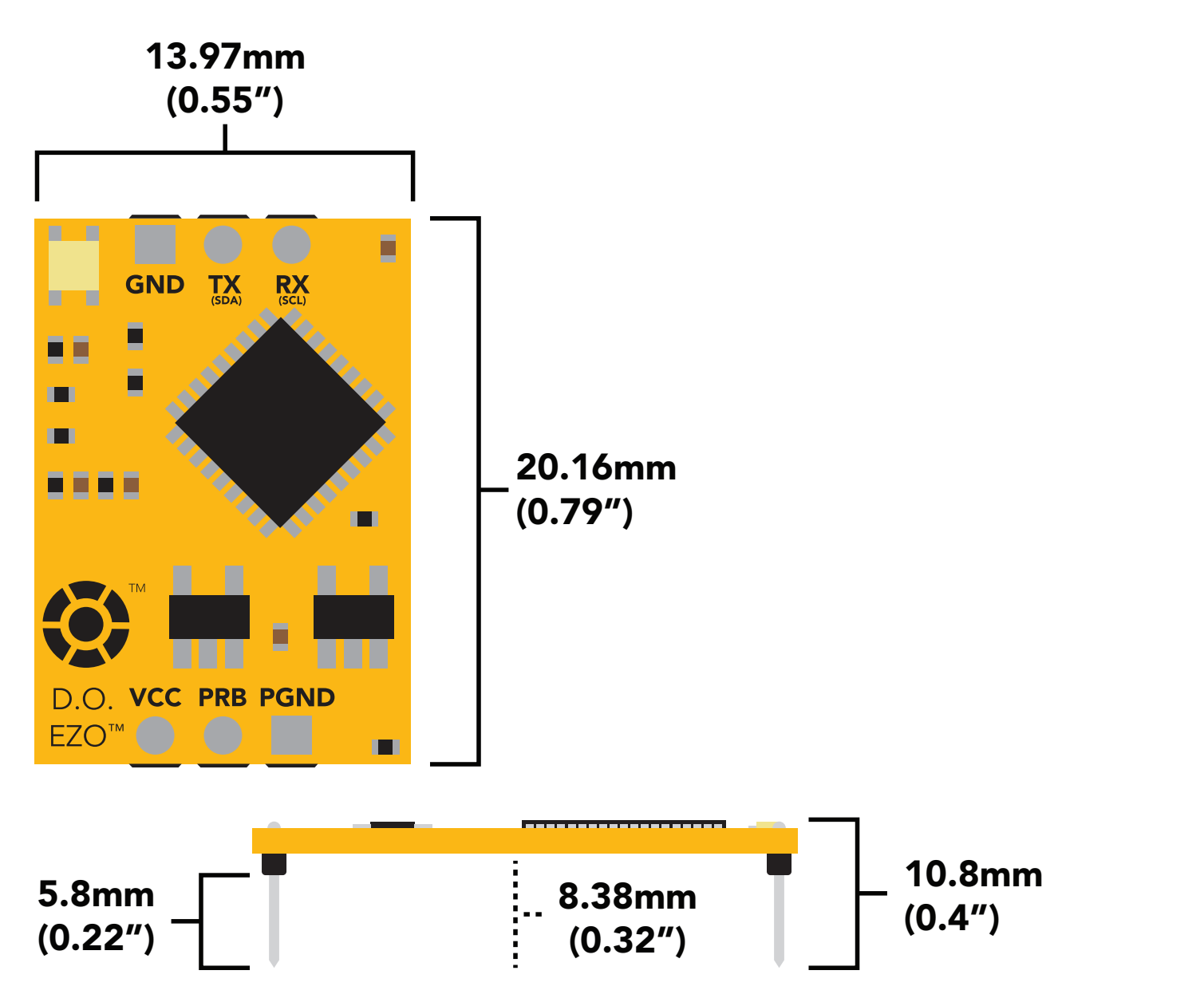

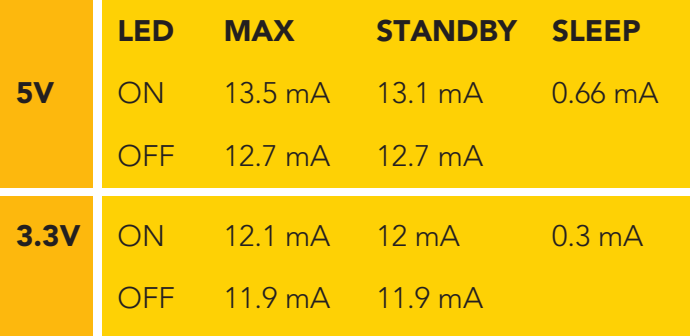

### Power consumption Absolute max ratings

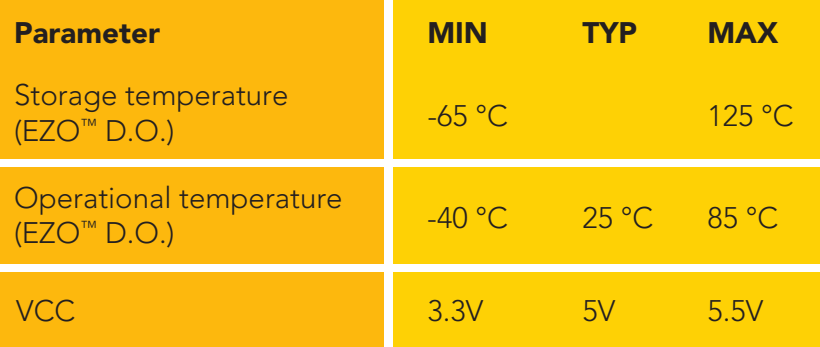

#### **ISweek** www.isweek.com

Add: 16/F, Bldg. #3, Zhongke Mansion, No.1 Hi-Tech S. Rd, Hi-Tech Park South, Shenzhen, Guangdong, 518067 P.R.China

Tel: + 86-755-83289036 Fax: +86-755-83289052 E-mail: sales@isweek.com

## <span id="page-4-0"></span>**EZO<sup>™</sup> circuit identification**

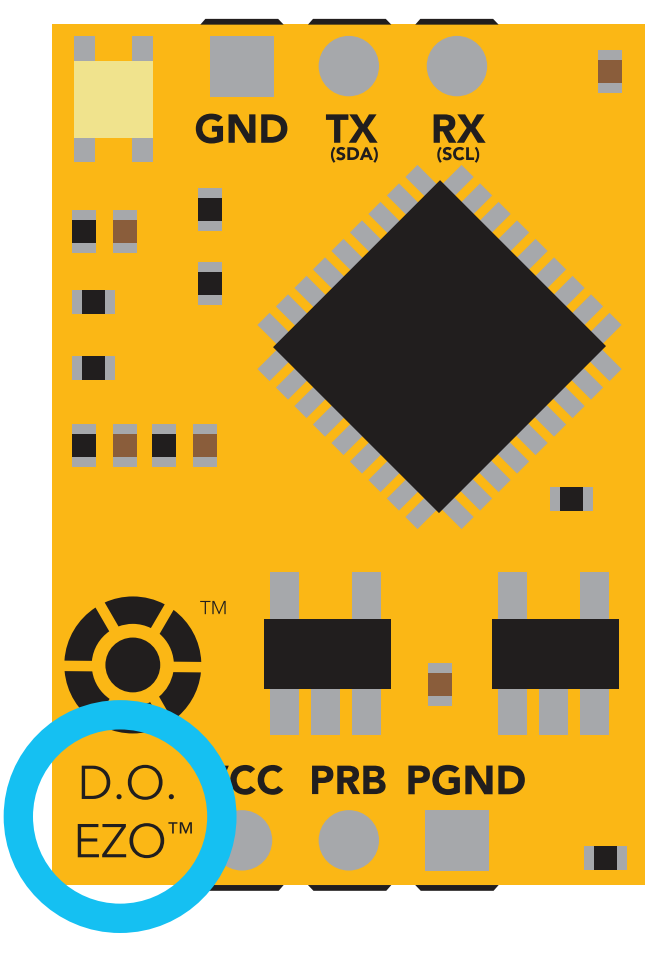

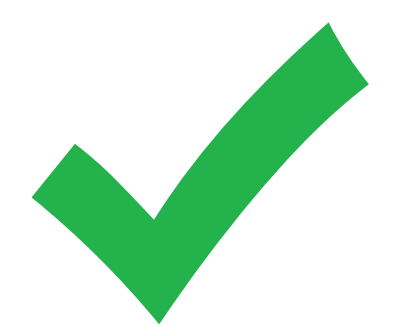

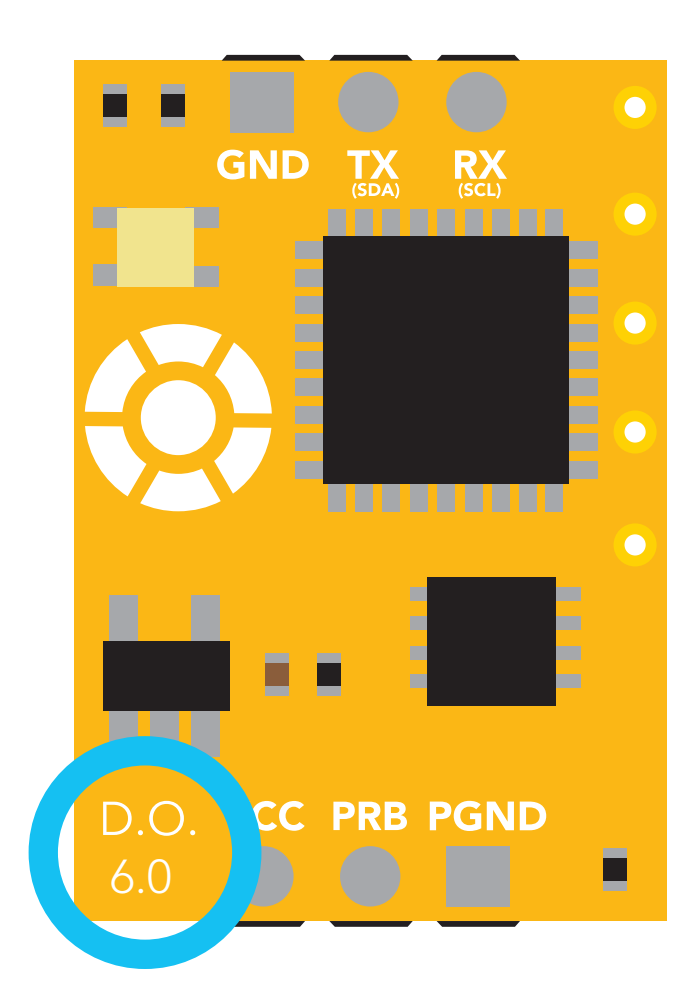

#### EZO™ Dissolved Oxygen circuit Legacy Dissolved Oxygen circuit

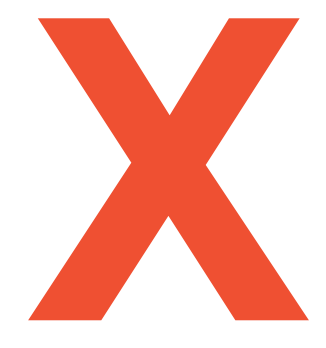

### Viewing correct datasheet Viewing incorrect datasheet

[Click here to view legacy datasheet](https://www.atlas-scientific.com/_files/_datasheets/_circuit/DO_Circuit_5.0.pdf)

## <span id="page-5-0"></span>Operating principle

#### The Atlas Scientific™ EZO™ Dissolved Oxygen circuit works with:

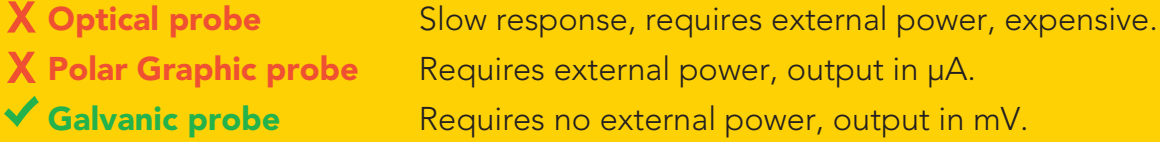

A galvanic dissolved oxygen probe consists of a Polytetrafluoroethylene membrane, an anode bathed in an electrolyte and a cathode. Oxygen molecules defuse through the probes membrane at a constant rate (without the membrane the reaction happens to quickly). Once the oxygen molecules have crossed the membrane they are reduced at the cathode and a small voltage is produced. If no oxygen molecules are present, the probe will output 0 mV. As the oxygen increases so does the mV output from the probe. Each probe will output a different voltage in the presence of oxygen. The only thing that is constant is that  $0mV = 0$  Oxygen. (A galvanic dissolved oxygen probe can also be used to detect the Oxygen content in gases).

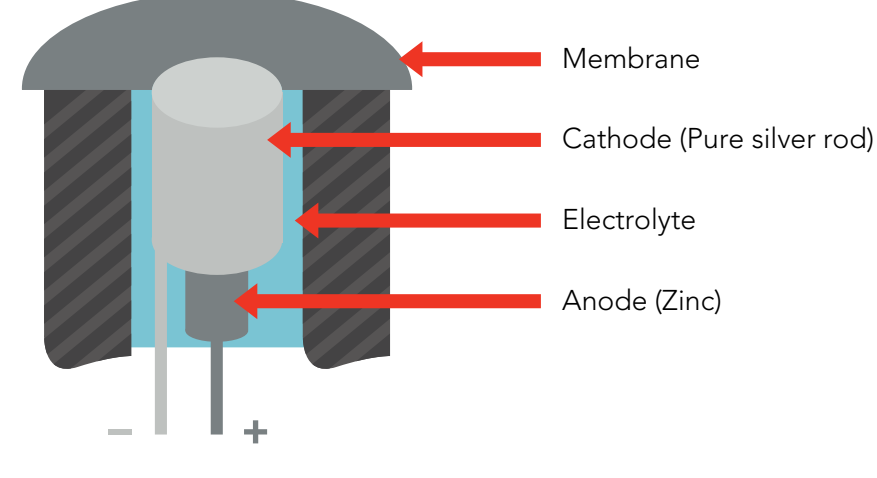

### Flow Dependence

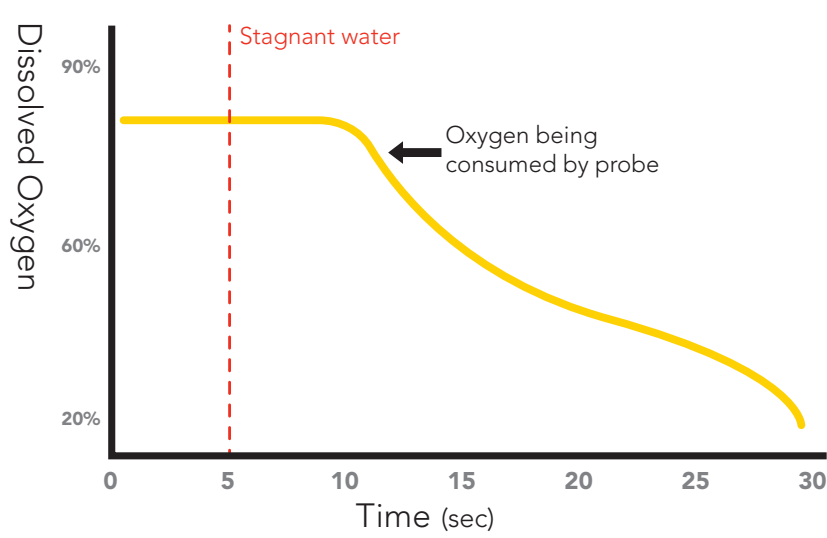

One of the drawbacks from using a galvanic probe is that it consumes a *VERY* small amount of the oxygen it reads. Therefore, a small amount of water movement is necessary to take accurate readings. Approximately 60 ml/min.

## <span id="page-6-0"></span>Calibration theory

#### Calibrate first, compensate later.

Temperature, salinity and pressure compensation values have no effect on calibration.

The Atlas Scientific EZO™ Dissolved Oxygen circuit, has a flexible calibration protocol, allowing for *single point* or *dual point* calibration.

Single point calibration 1 5 10 15 20 25 30 "Cal" 1 2  $\cup$  1 3 *Do not unscrew*

- 1. Pull off and discard cap from the Dissolved Oxygen probe. *(only used to protect probe during shipping)*
- 2. Let the Dissolved Oxygen probe sit, exposed to air untill readings stabalize *(5 30 sec)*.
- 3. Calibrate using the command "Cal".
- 4. After calibration is complete, you should see readings ~8.82mg/L (only if temperature, salinity and pressure compensation are at default values)

#### adi ponit canonation (opti hration / "Cal" Dual point calibration *(optional)*

Only perform this calibration if you require accurate readings *below* 1.0 mg/L

After you have calibrated using the command "Cal" 1 2 3

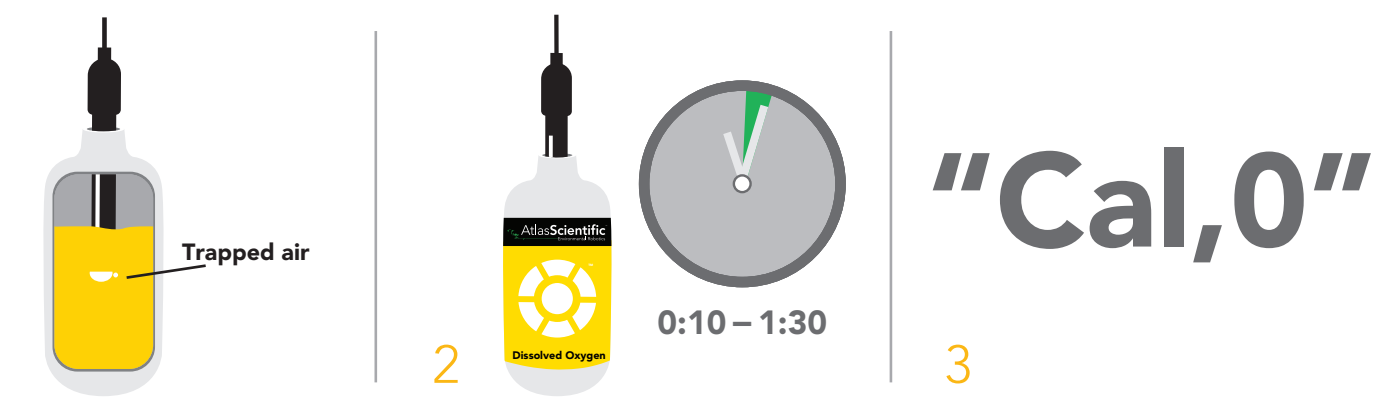

- 1. Stir probe in Zero D.O. calibration solution to remove trapped air, *(which could cause readings to go high)*.
- 2. Let the probe sit in Zero D.O. calibration solution untill readings stabalize *(0:10 1:30)*.
- 3. Calibrate using the command "Cal,0".

1

### <span id="page-7-0"></span>How to preserve the Zero D.O. calibration solution

Oxygen is everywhere. The Zero D.O. calibration solution has been designed to chemically absorb oxygen. Once the bottle has been opened the test solution has been exposed to oxygen and will slowly stop working.

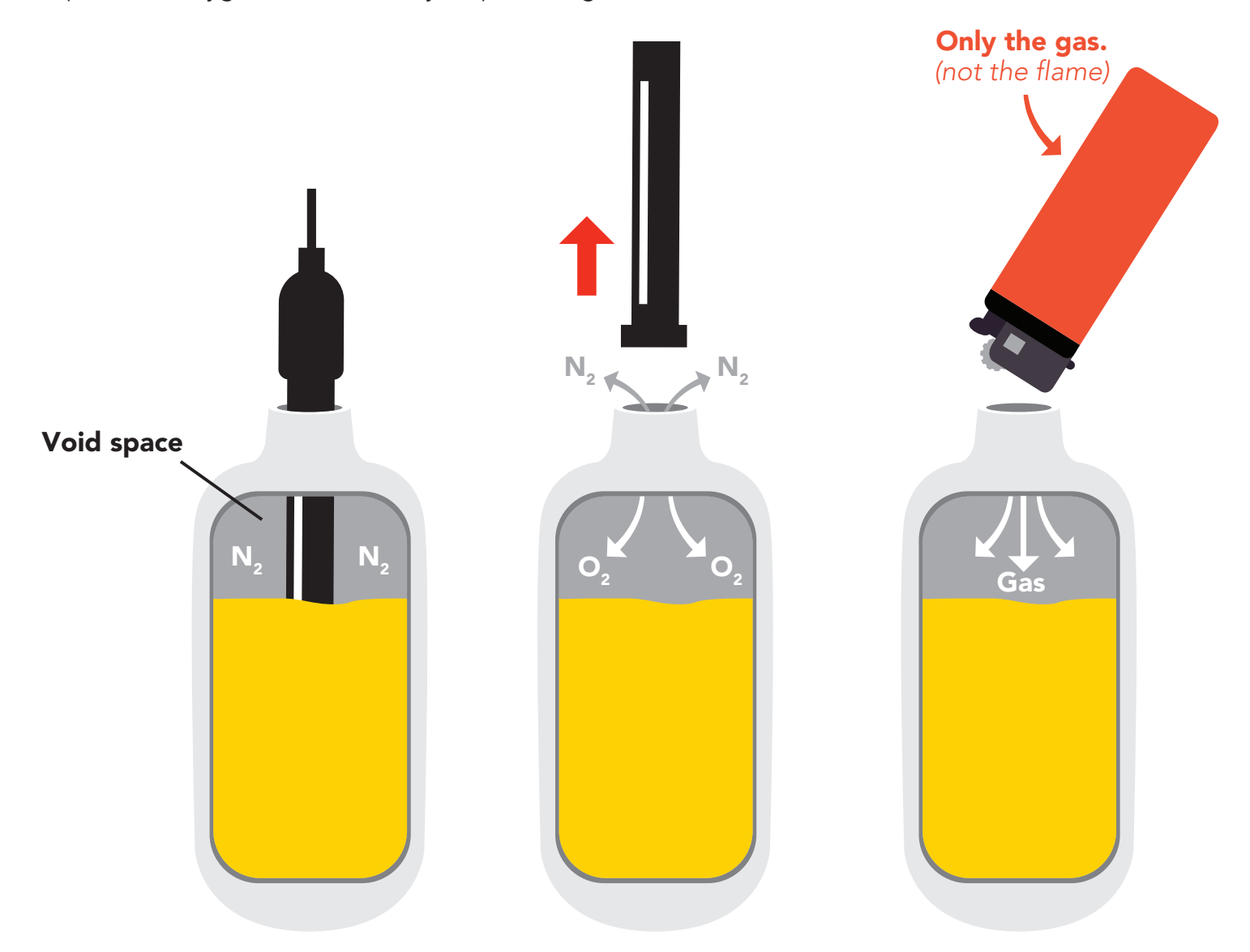

Inside each bottle of the calibration solution is a small amount of nitrogen gas that helps displace oxygen out of the bottle during the filling process. When the Dissolved Oxygen probe is removed from the bottle, oxygen will enter the bottle and begin to dissolve into the solution.

In order slow down this process, fill the void space of the bottle with any gas *(other than oxygen)* to preserve the calibration solution. Gas from a lighter works great if other gases are currently unubtainable.

## <span id="page-8-0"></span>Power and data isolation

The Atlas Scientific EZO™ Dissolved Oxygen circuit is a very sensitive device. This sensitivity is what gives the Dissolved Oxygen circuit its accuracy. This also means that the Dissolved Oxygen circuit is capable of reading micro-voltages that are bleeding into the water from unnatural sources such as pumps, solenoid valves or other probes/sensors.

When electrical noise is interfering with the Dissolved Oxygen readings it is common to see rapidly fluctuating readings or readings that are consistently off. To verify that electrical noise is causing inaccurate readings, place the Dissolved Oxygen probe in a cup of water by itself. The readings should stabilize quickly, confirming that electrical noise was the issue.

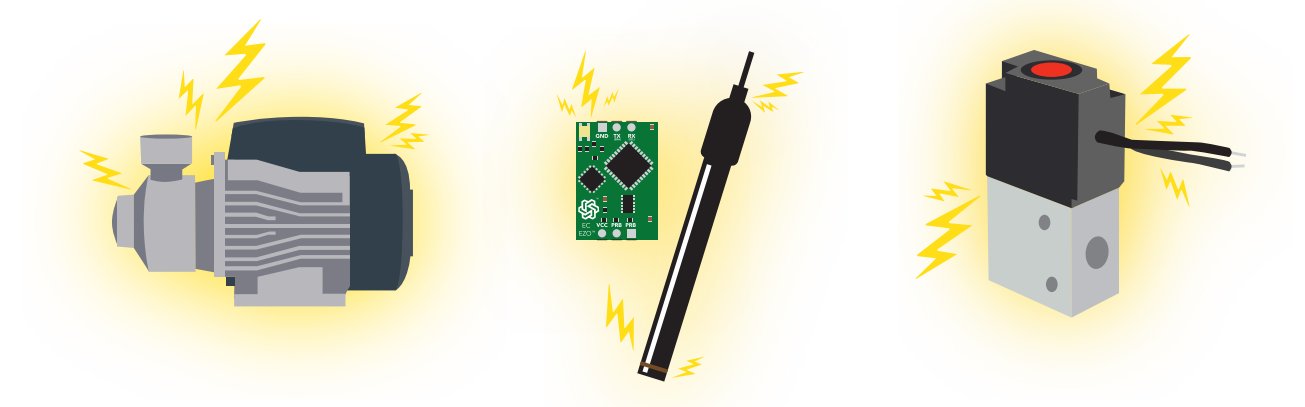

 $5$  6 10  $\pm$  5 30 10  $\pm$  5 30  $\pm$  5 30  $\pm$  5 30  $\pm$  5 30  $\pm$  5 30  $\pm$  5 30  $\pm$  5 30  $\pm$  5 30  $\pm$  5 30  $\pm$  5 30  $\pm$  5 30  $\pm$  5 30  $\pm$  5 30  $\pm$  5 30  $\pm$  5 30  $\pm$  5 30  $\pm$  5 30  $\pm$  5 30  $\pm$  5 30  $\pm$  5 30 When reading Dissolved Oxygen and Conductivity together, it is *strongly recommended* that the EZO™ Dissolved Oxygen circuit is electrically isolated from the EZO™ Conductivity circuit.

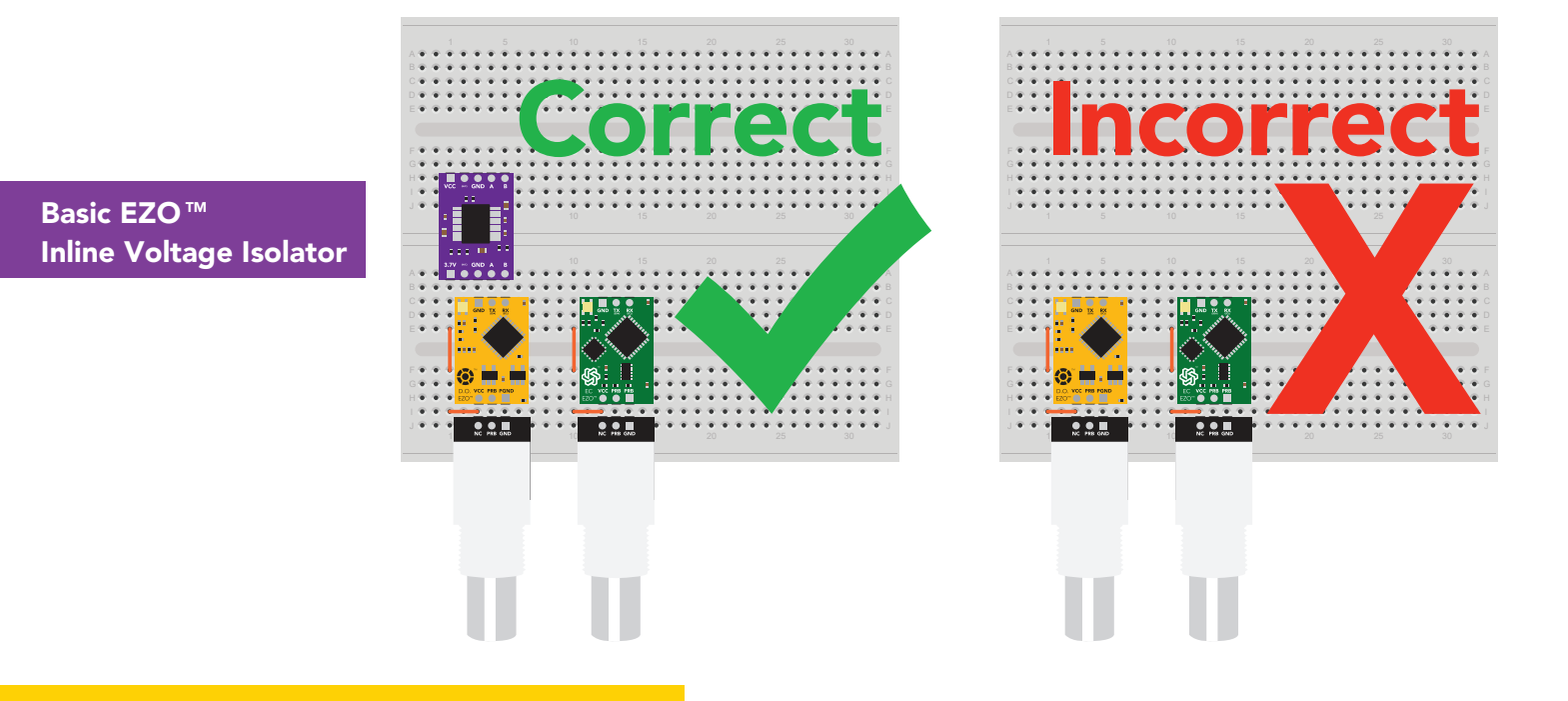

#### Without isolation, Conductivity readings will effect Dissolved Oxygen accuracy.

#### **Sweek** www.isweek.com

This schematic shows exactly how we isolate data and power using the *[ADM3260](http://www.analog.com/en/products/interface-isolation/isolation/isolated-i2c-isolators/adm3260.html#product-overview)* and a few passive components. The ADM3260 can output isolated power up to 150 mW and incorporates two bidirectional data channels.

This technology works by using tiny transformers to induce the voltage across an air gap. PCB layout requires special attention for EMI/EMC and RF Control, having proper ground planes and keeping the capacitors as close to the chip as possible are crucial for proper performance. The two data channels have a 4.7k $\Omega$  pull up resistor on both the isolated and non-isolated lines (R1, R2, R3, and R4) The output voltage is set using a voltage divider (R5, R6, and R,7) this produces a voltage of 3.7V regardless of your input voltage.

Isolated ground is different from non-isolated ground, these two lines should not be connected together.

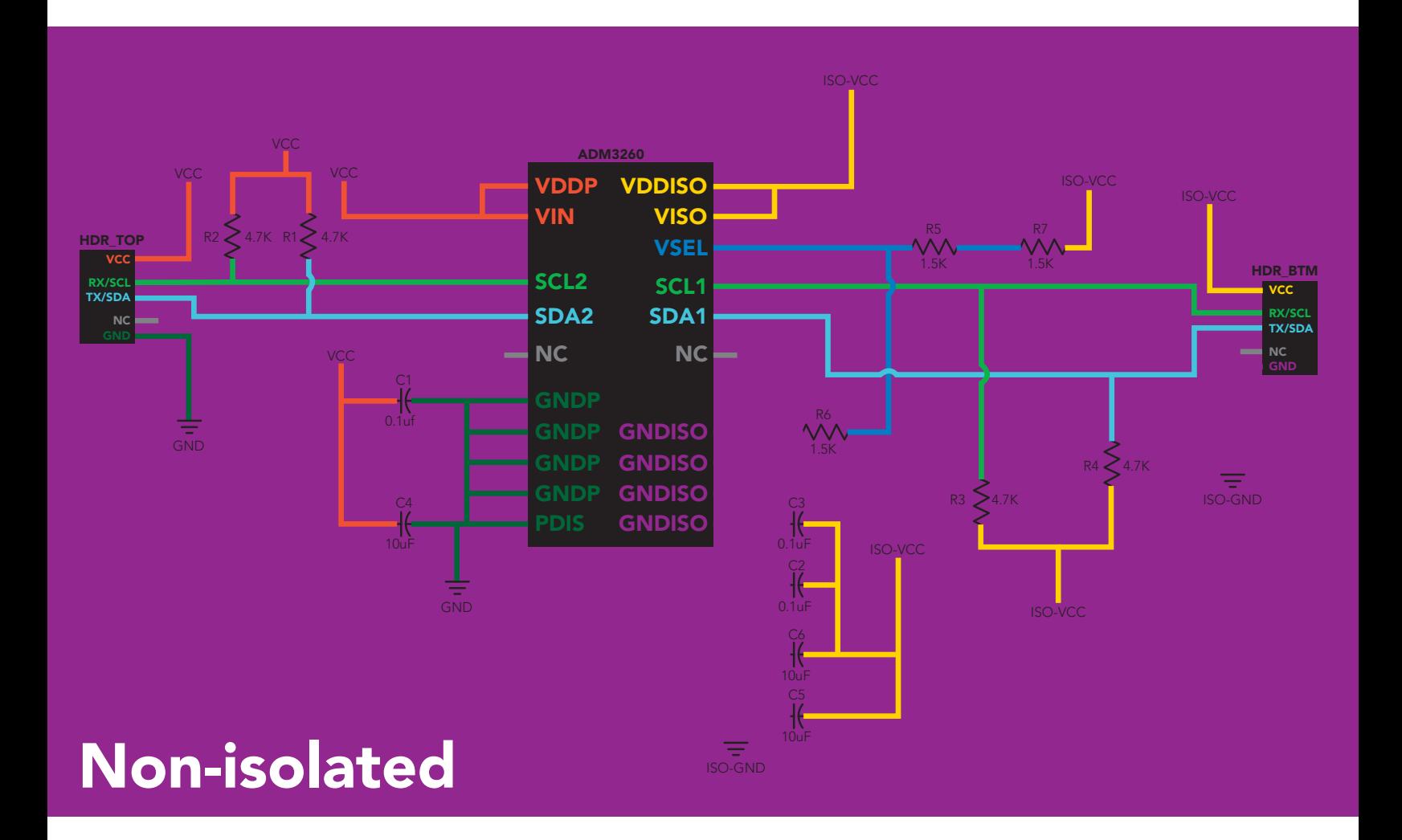

## <span id="page-10-0"></span>Correct wiring

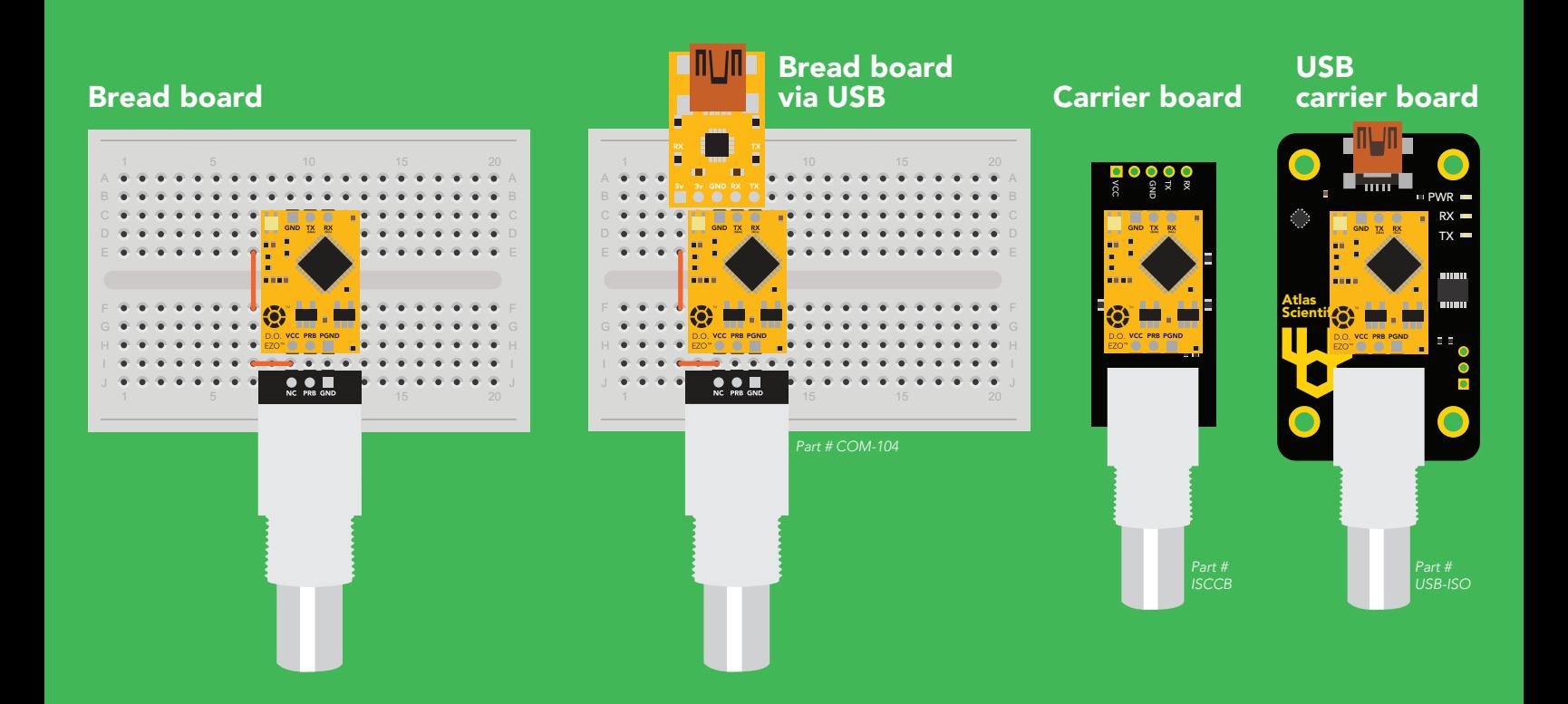

## Incorrect wiring

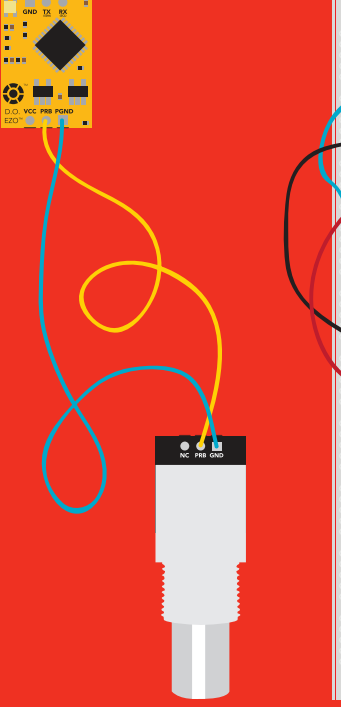

use Perfboards or Protoboards NEVER

#### Extended leads Sloppy setup Perfboards or Protoboards \*Embedded into your device

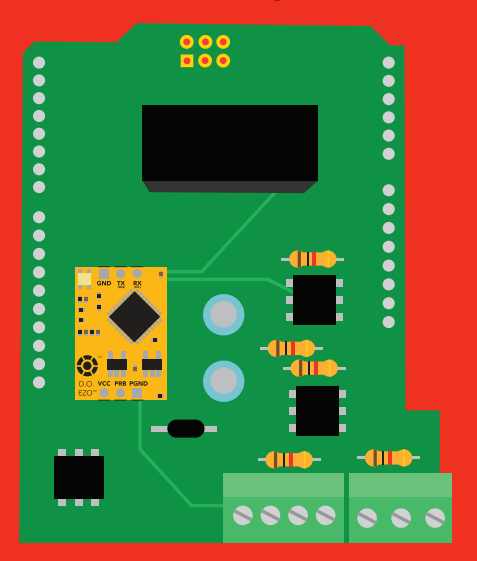

\*Only after you are familar with EZO<sup>™</sup> circuits operation

<span id="page-11-0"></span>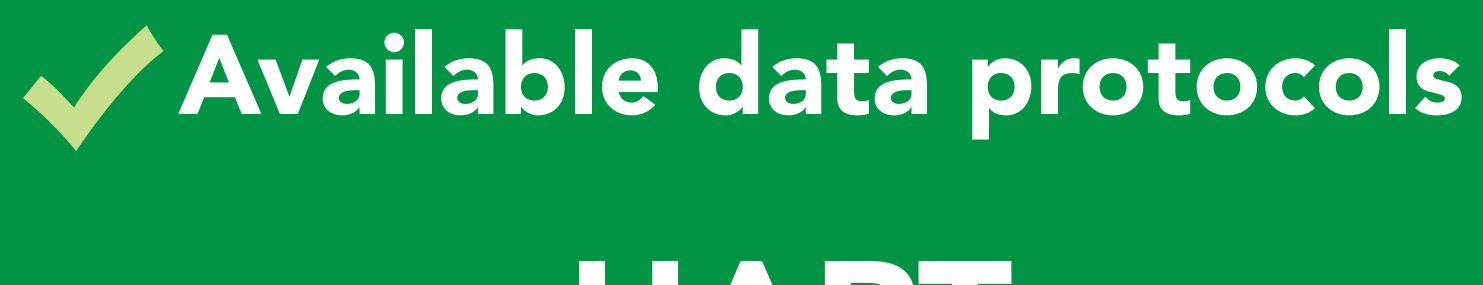

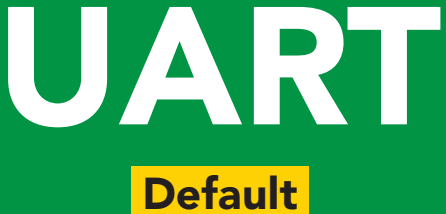

## $12C$

## SPI Analog RS-485 Mod Bus 4–20mA Unavailable data protocols

ISweek www.isweek.com

# UART mode

#### Settings that are retained if power is cut

Baud rate **Calibration** Continuous mode Device name Enable/disable parameters Enable/disable response codes Hardware switch to <sup>2</sup>C mode LED control Protocol lock Software switch to <sup>2</sup>C mode

#### Settings that are **NOT** retained if power is cut

Find Pressure compensation Salinity compensation Sleep mode Temperature compensation

## <span id="page-13-0"></span>UART mode

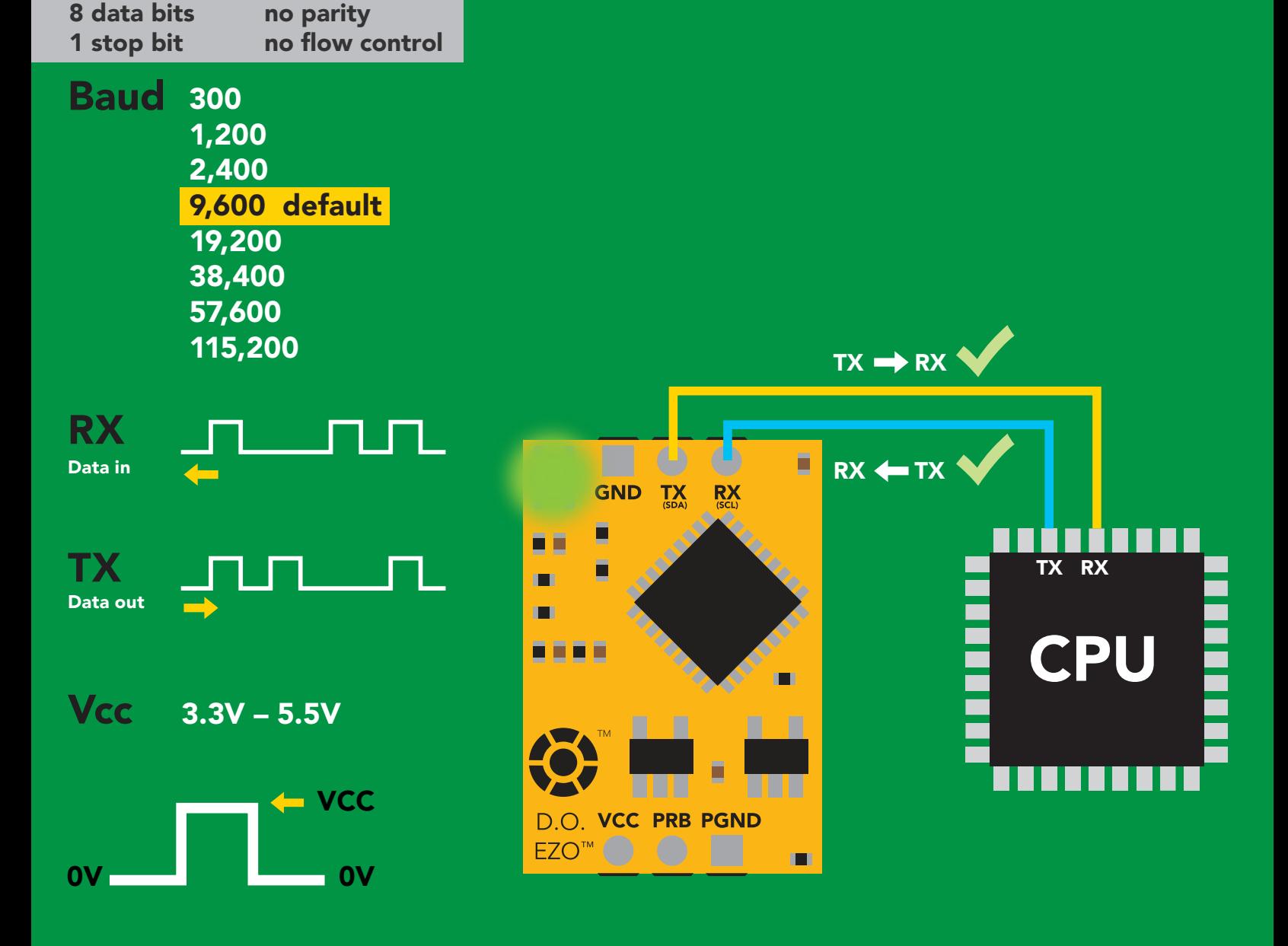

### Data format

Reading D.O. Units mg/L & (% sat) Encoding ASCII **Format** string (CSV string when Terminator carriage return when enabled % sat is enabled)

Data type floating point Decimal places Smallest string 4 characters

 $mg/L = 2$  $%$  sat = 1

Largest string 16 characters

#### **Sweek** www.isweek.com

## <span id="page-14-0"></span>Default state

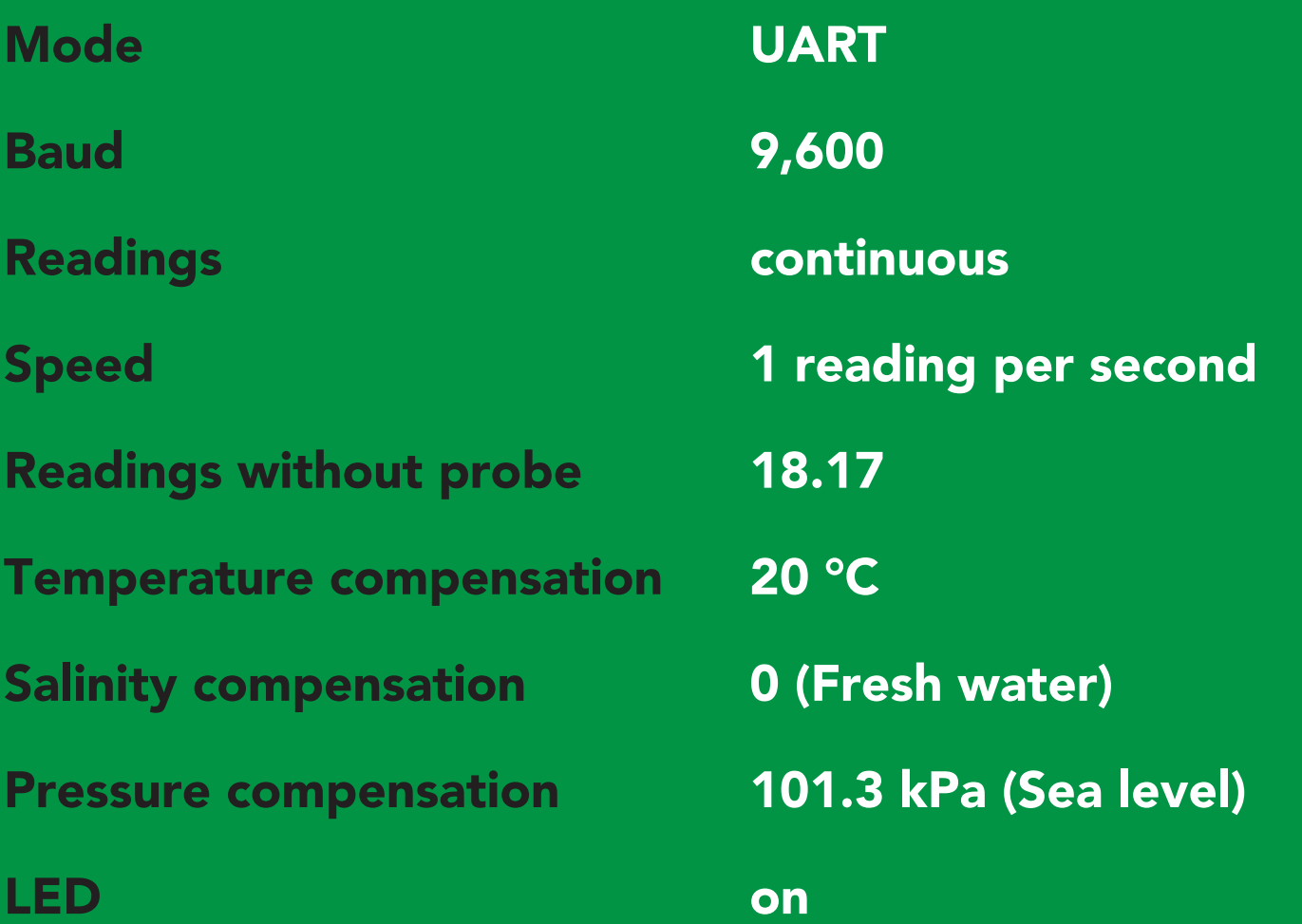

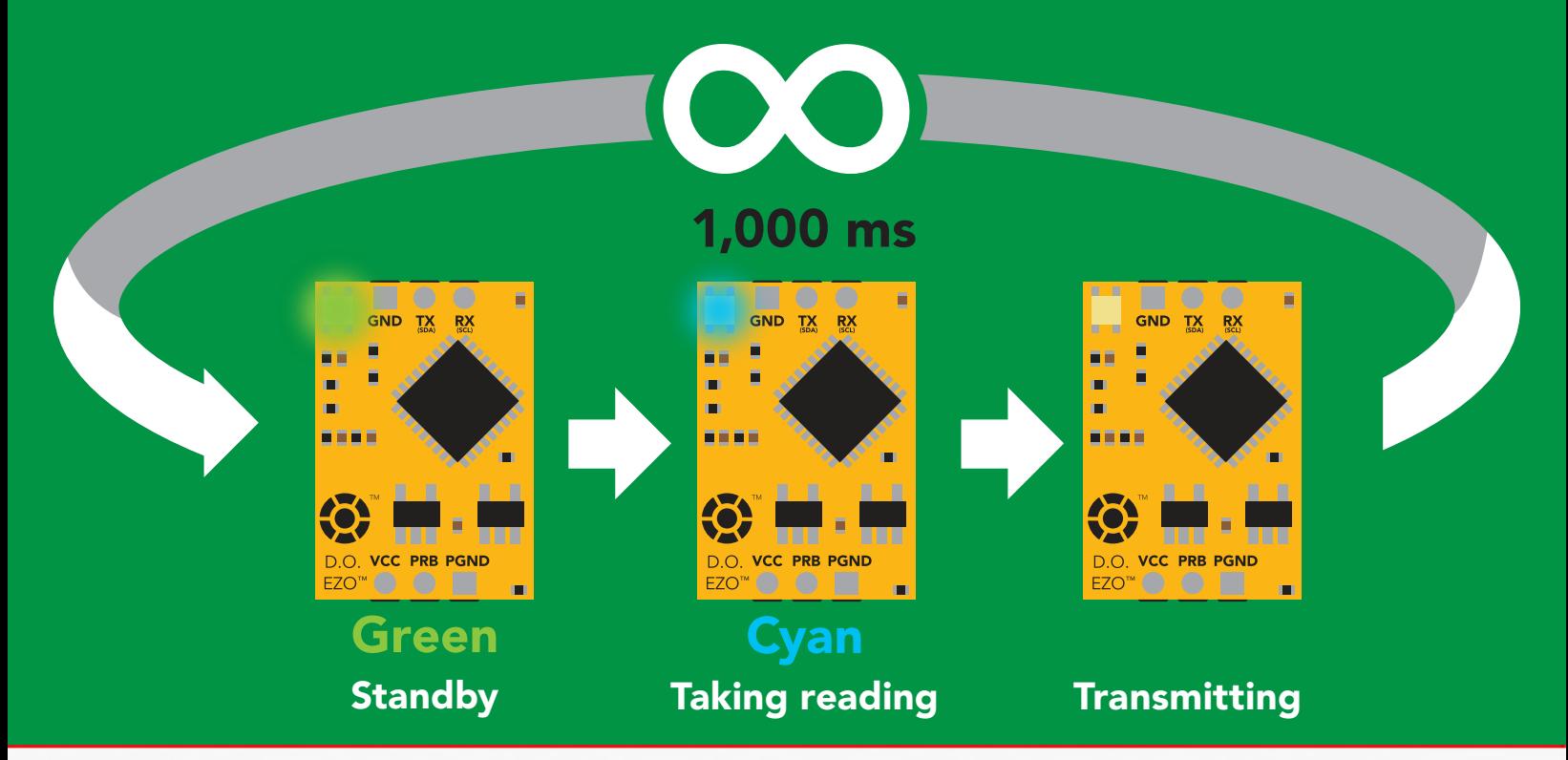

**İSweek** www.isweek.com

## <span id="page-15-0"></span>Receiving data from device

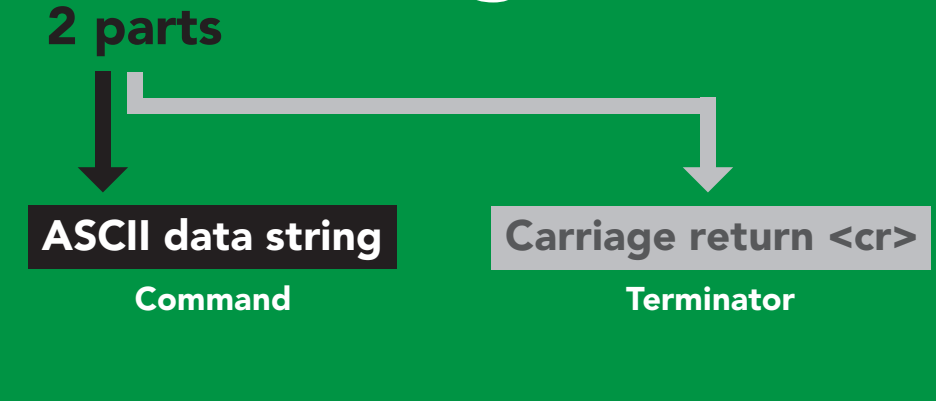

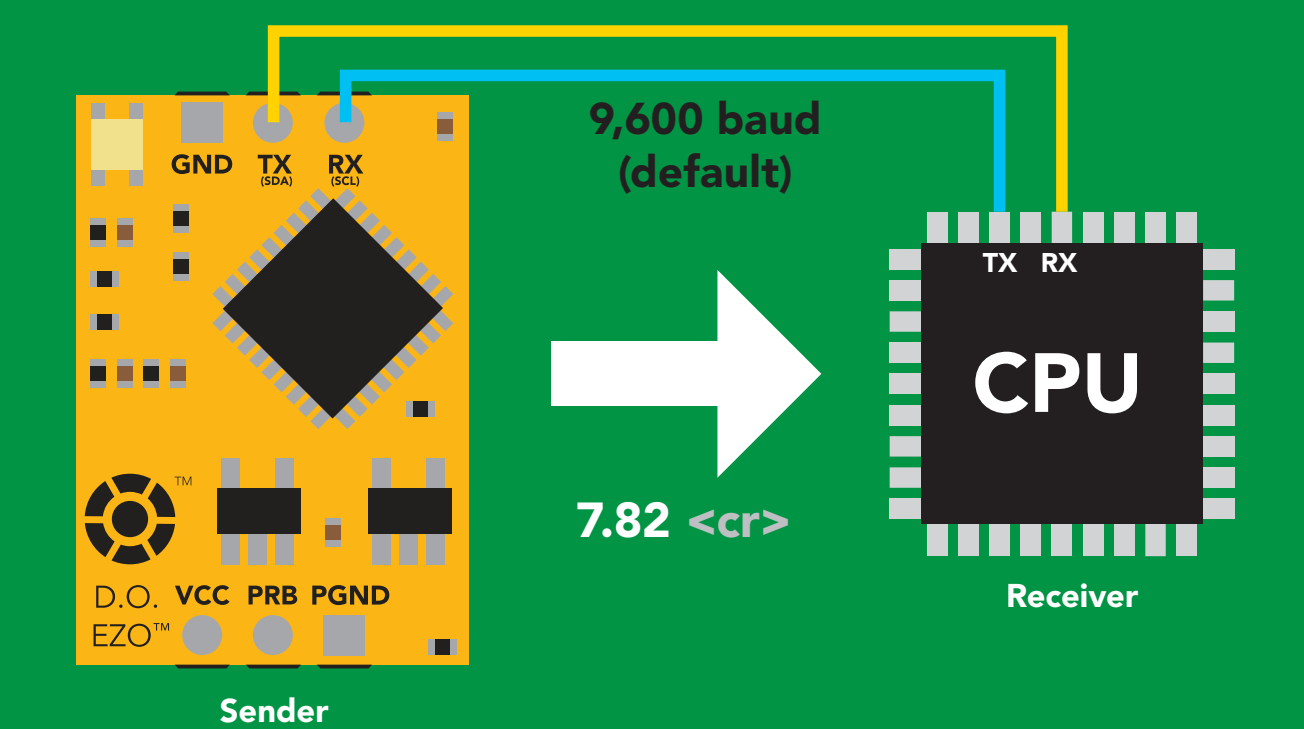

 $Hex:$ Dec: 55 46 56 50 SDA(TX) (RX) SCL SDA(TX) (RX) SCL SDA(TX) (RX) SCL SDA(TX) (RX) SDA SCL (TX) (RX) SCL ASCII: 7 | . | 8 | 2 37 2E 38 32 0D 13 Advanced <cr>

#### **ISweek** www.isweek.com

### <span id="page-16-0"></span>2 parts Sending commands to device

#### Command (not case sensitive)

Carriage return <cr>

ASCII data string

**Terminator** 

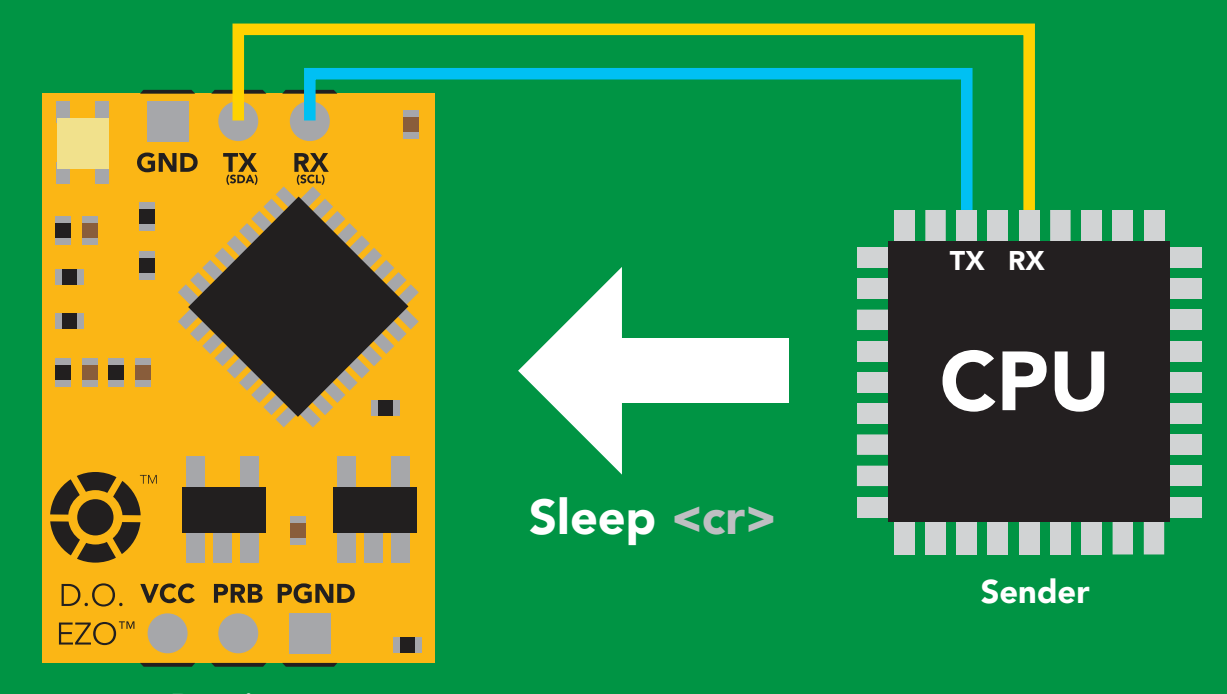

Receiver

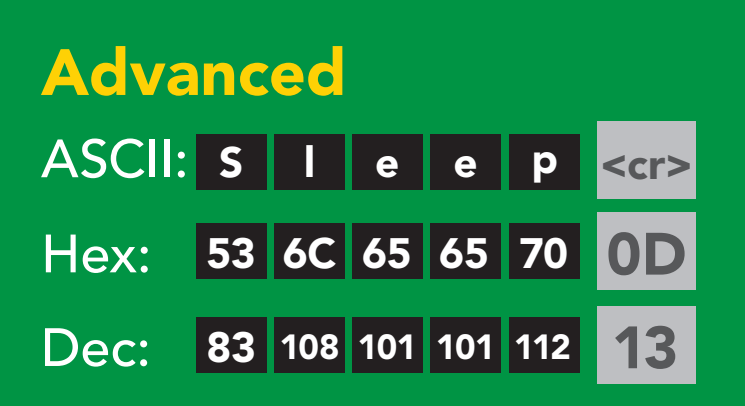

**ISweek** www.isweek.com

## <span id="page-17-0"></span>LED color definition

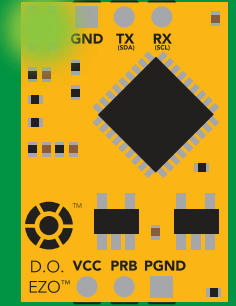

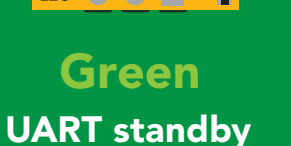

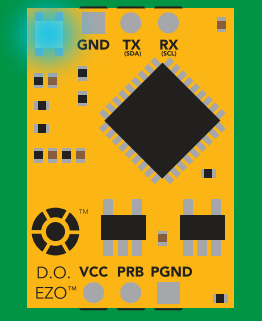

Cyan Taking reading

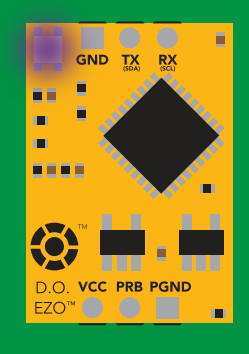

Purple **Changing** 

baud rate

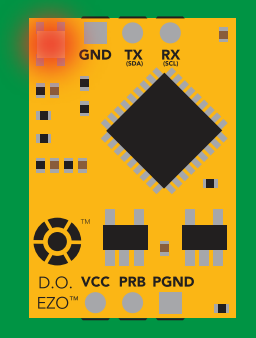

Command not understood

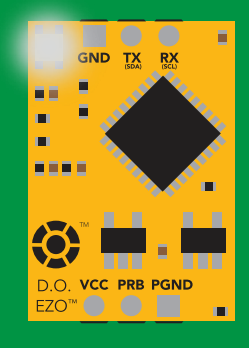

**White** Find

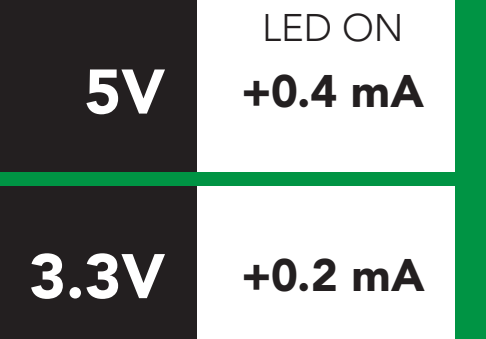

### <span id="page-18-0"></span>command quick reference UART mode

All commands are ASCII strings or single ASCII characters.

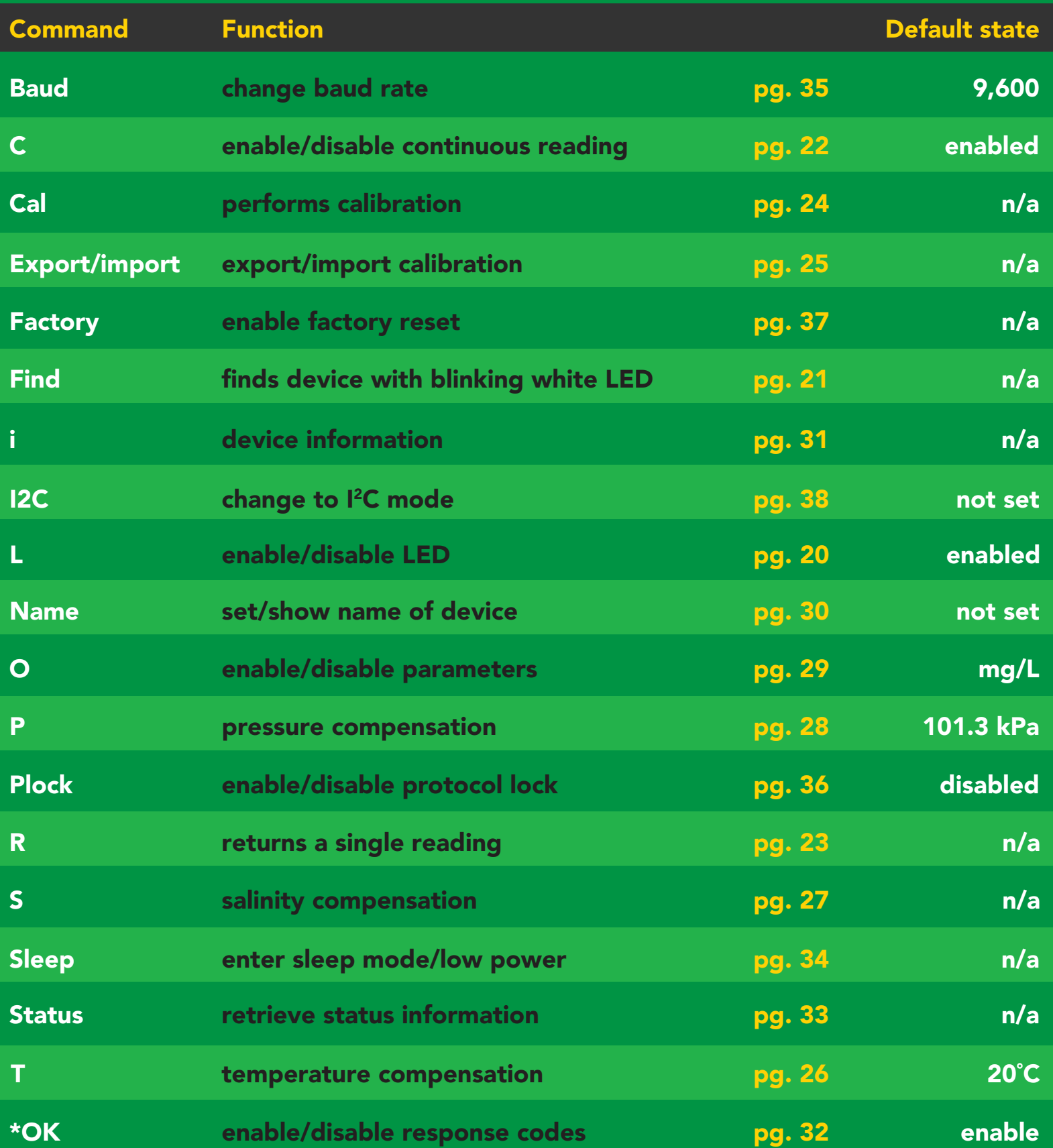

## <span id="page-19-0"></span>LED control

### Command syntax

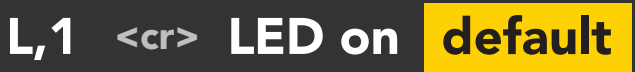

- L,0 <cr> LED off
- L,? <cr> LED state on/off?

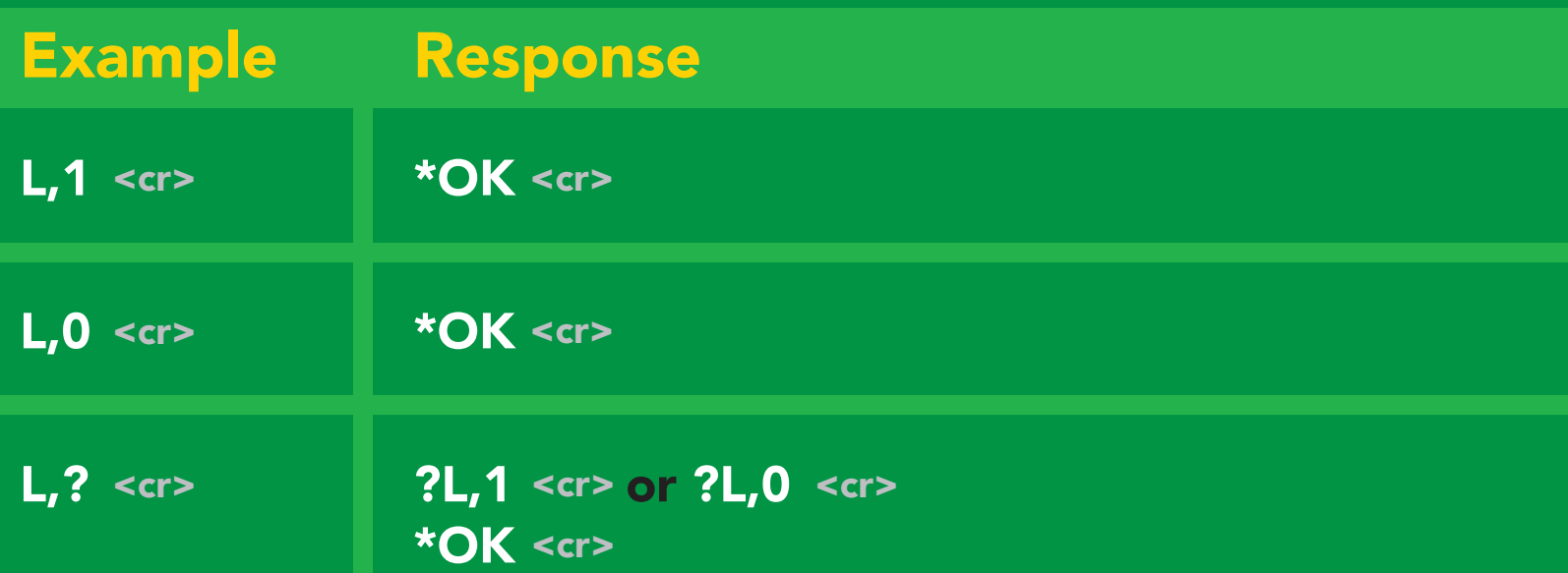

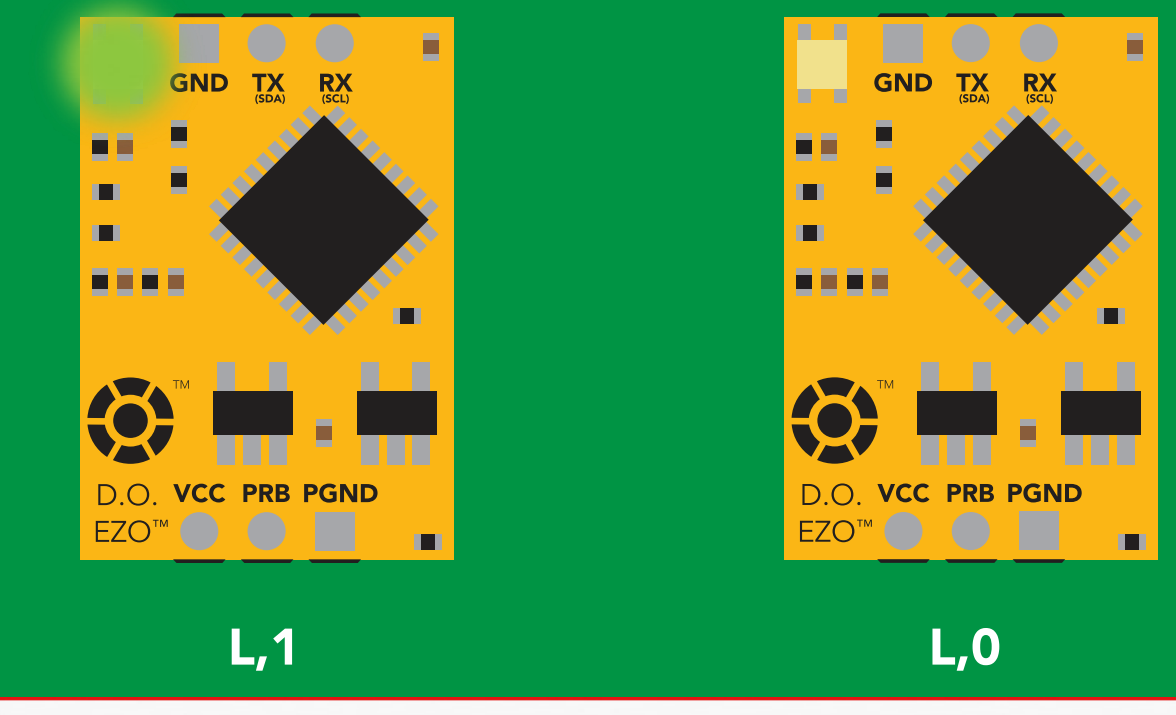

**İSweek** www.isweek.com

<span id="page-20-0"></span>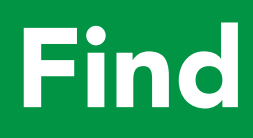

### Command syntax

This command will disable continuous mode Send any character or command to terminate find.

Find <cr> LED rapidly blinks white, used to help find device\*

\*This command is only available for firmware version 2.10 and above.

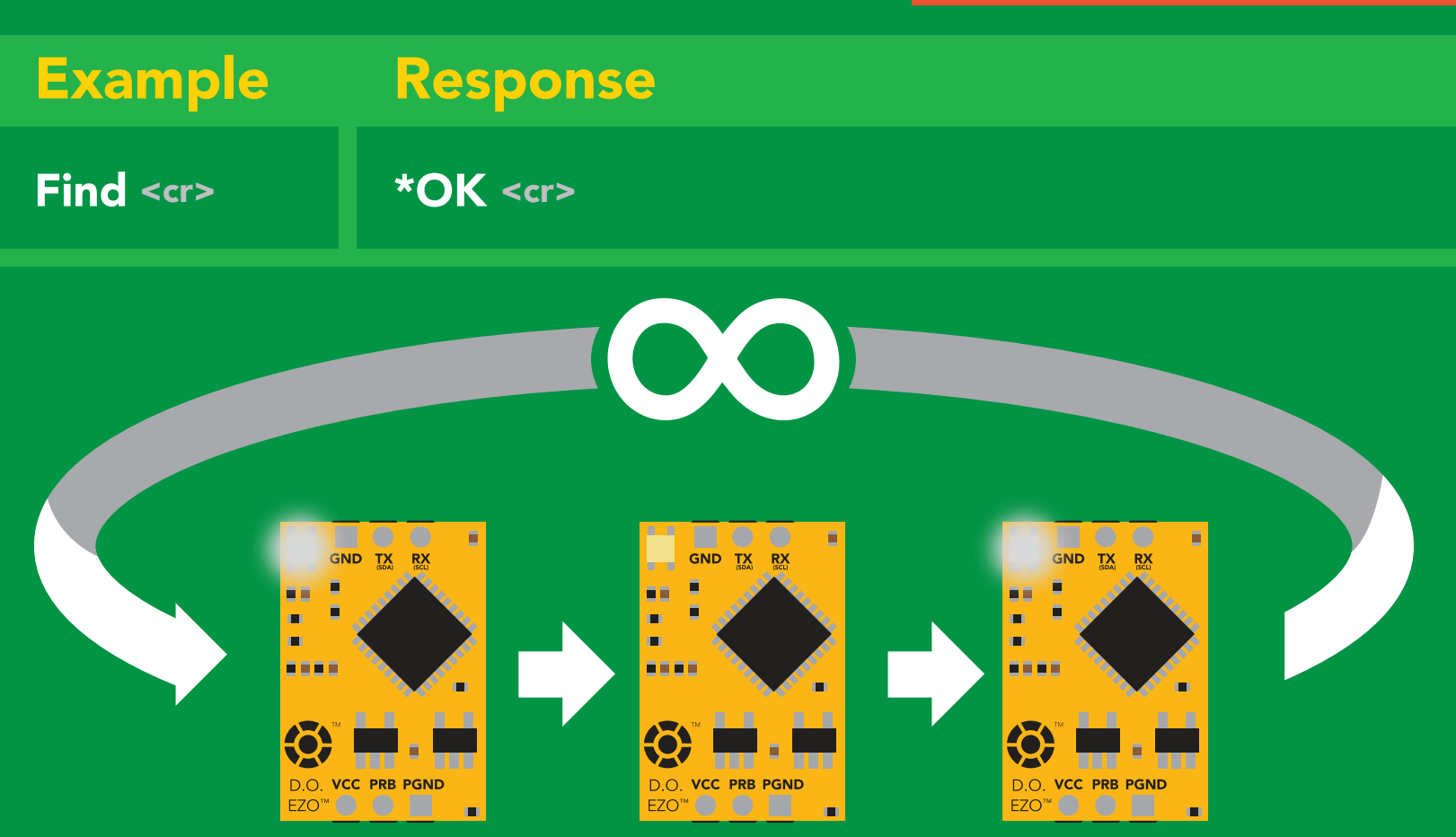

**İSweek** www.isweek.com

## <span id="page-21-0"></span>Continuous reading mode

### Command syntax

- C,1 <cr> enable continuous readings once per second <mark>default</mark>
- $C, n \text{ < or}$  continuous readings every n seconds (n = 2 to 99 sec)\*
- C,0 <cr> disable continuous readings
- C,? <cr> continuous reading mode on/off?

\*This command is only available for firmware version 2.10 and above.

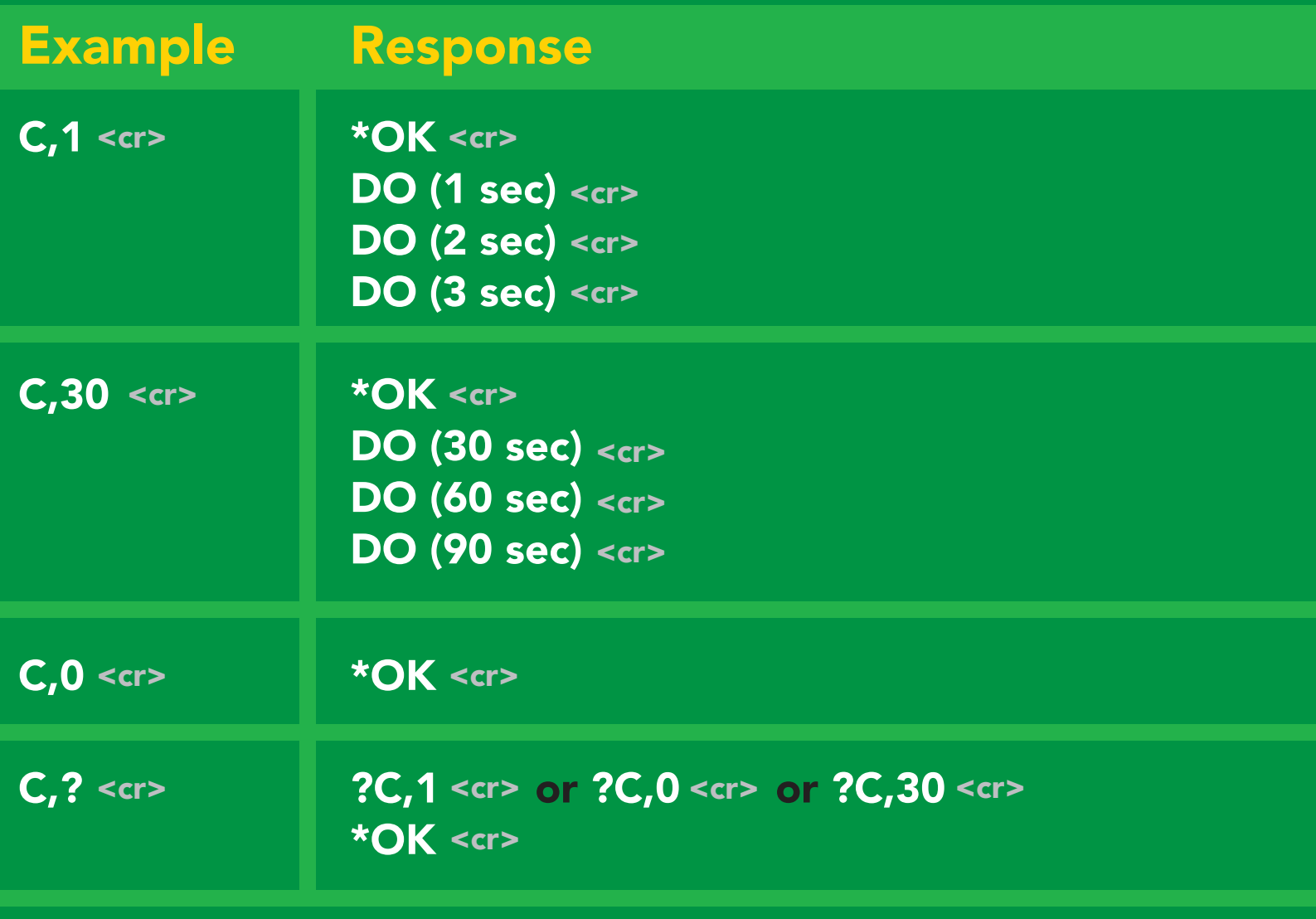

**ISweek** www.isweek.com

## <span id="page-22-0"></span>Single reading mode

### Command syntax

R <cr> takes single reading

R <cr> 7.82 \***OK** <cr>  $7.82 < c$ Example Response

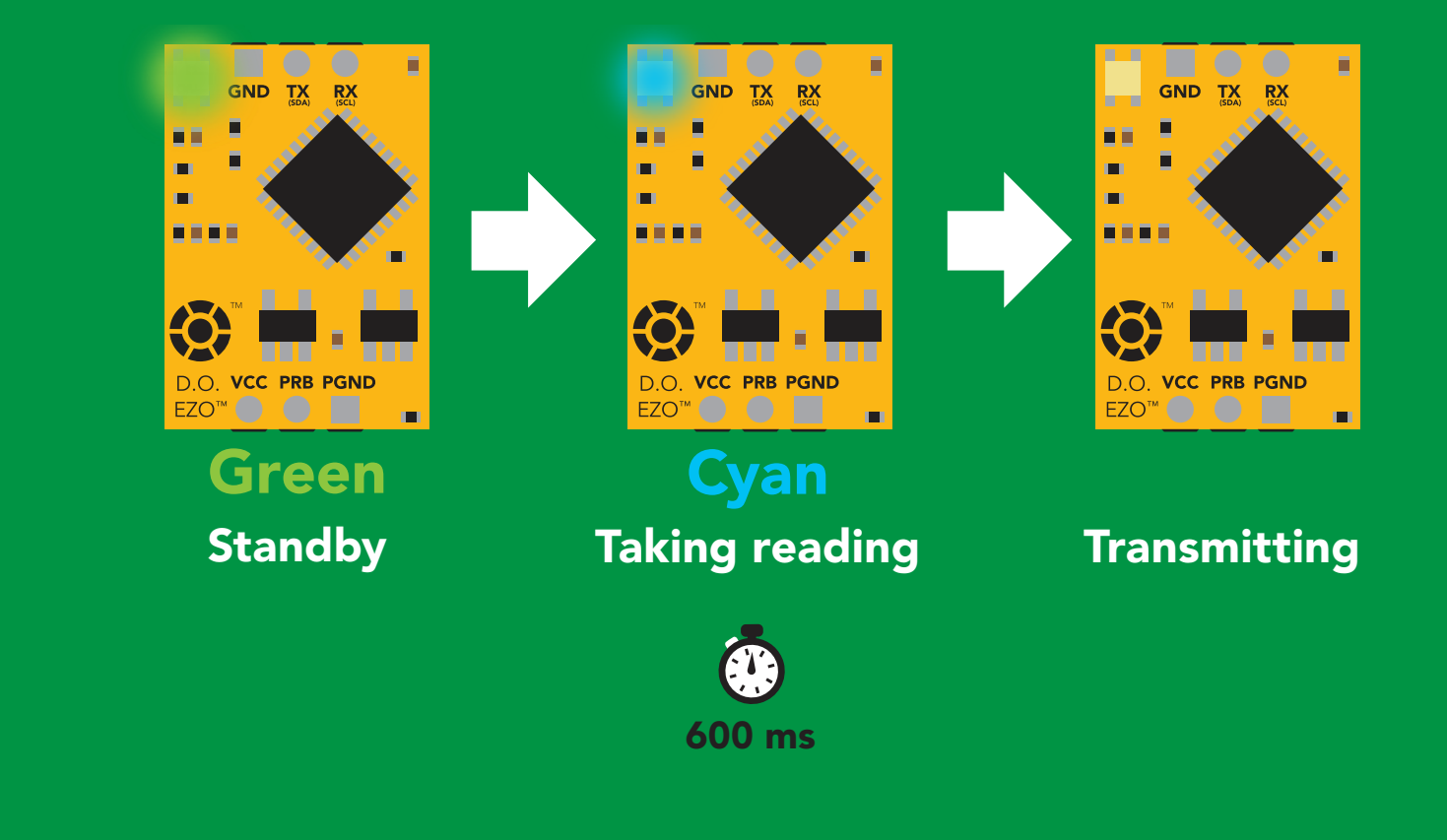

## <span id="page-23-0"></span>Calibration

![](_page_23_Picture_146.jpeg)

The EZO<sup>™</sup> Dissolved Oxygen circuit uses single and/or two point calibration

- Cal <cr> calibrate to atmospheric oxygen levels
- Cal,0 **calibrate device to 0 dissolved oxygen**
- Cal, clear <cr> delete calibration data
- <cr> device calibrated? Cal,?

![](_page_23_Picture_147.jpeg)

![](_page_23_Figure_8.jpeg)

**ISweek** www.isweek.com

## <span id="page-24-0"></span>Export/import calibration

### Command syntax

Export: Use this command to save calibration settings Import: Use this command to load calibration settings to one or more devices.

- Export <cr> export calibration string from calibrated device\*
- <cr> Import import calibration string to new device\*
- Export,? <cr> calibration string info\*

\*This command is only available for firmware version 2.10 and above.

![](_page_24_Picture_168.jpeg)

**ISweek** www.isweek.com

## <span id="page-25-0"></span>Temperature compensation

### Command syntax

Default temperature = 20°C Temperature is always in Celsius

- T,n <cr> n = any value; floating point or int
- T,? <cr> compensated temperature value?

![](_page_25_Picture_90.jpeg)

![](_page_25_Figure_6.jpeg)

## <span id="page-26-0"></span>Salinity compensation

### Command syntax

Default value = 0 μs If the conductivity of your water is less than 2,500μS this command is irrelevant

- S,n <cr> n = any value in microsiemens
- S,n,ppt <cr> n = any value in ppt
- <cr> compensated salinity value? S,?

![](_page_26_Picture_119.jpeg)

![](_page_26_Figure_7.jpeg)

**ISweek** www.isweek.com

### <span id="page-27-0"></span>Pressure compensation

### Command syntax

Default value = 101.3 kPa This parameter can be omitted if the water is less than 10 meters deep

- P,n <cr> n = any value in kPa
- P,? <cr> compensated pressure value?

![](_page_27_Picture_93.jpeg)

![](_page_27_Figure_6.jpeg)

## <span id="page-28-0"></span>Enable/disable parameters from output string

### Command syntax

![](_page_28_Picture_148.jpeg)

#### Parameters

![](_page_28_Picture_149.jpeg)

#### Followed by 1 or 0

enabled 1

disabled  $\Omega$ 

## <span id="page-29-0"></span>Naming device

### Command syntax

![](_page_29_Picture_154.jpeg)

Name,zzt Name,?

![](_page_29_Figure_5.jpeg)

**İSweek** www.isweek.com

## <span id="page-30-0"></span>Device information

### Command syntax

i <cr> device information

![](_page_30_Picture_74.jpeg)

\***OK** <cr>

 $r$ 

### Response breakdown

![](_page_30_Picture_6.jpeg)

### <span id="page-31-0"></span>Response codes

### Command syntax

- \*OK,1 <cr> enable response <mark>default</mark>
- \*OK,0 <cr> disable response
- \*OK,? <cr> response on/off?

![](_page_31_Picture_171.jpeg)

#### Other response codes

- \*ER unknown command
- over volt (VCC>=5.5V) \*OV
- under volt (VCC<=3.1V) \*UV
- reset \*RS
- boot up complete, ready \*RE
- entering sleep mode \*SL
- wake up \*WA

These response codes cannot be disabled

## <span id="page-32-0"></span>Reading device status

### Command syntax

Status <cr> voltage at Vcc pin and reason for last restart

![](_page_32_Picture_100.jpeg)

## <span id="page-33-0"></span>Sleep mode/low power

### Command syntax

Send any character or command to awaken device.

![](_page_33_Figure_3.jpeg)

![](_page_33_Picture_115.jpeg)

![](_page_33_Figure_5.jpeg)

**ISweek** www.isweek.com

## <span id="page-34-0"></span>**Change baud rate**

### Command syntax

Baud,n <cr> change baud rate

![](_page_34_Picture_149.jpeg)

![](_page_34_Figure_4.jpeg)

![](_page_34_Picture_5.jpeg)

#### **İSweek** www.isweek.com

Add: 16/F, Bldg. #3, Zhongke Mansion, No.1 Hi-Tech S. Rd, Hi-Tech Park South, Shenzhen, Guangdong, 518067 P.R.China

Tel: + 86-755-83289036 Fax: +86-755-83289052 E-mail: sales@isweek.com

## <span id="page-35-0"></span>Protocol lock

## Command syntax

Plock,1 <cr> enable Plock

Plock,0 <cr> disable Plock

2T mode.<br>2T Locks device to UART mode.

![](_page_35_Picture_196.jpeg)

default

### Plock,1 I2C,100

![](_page_35_Figure_5.jpeg)

\*OK <cr>

baud rate

![](_page_35_Figure_8.jpeg)

cannot change to I<sup>2</sup>C Taking reading reading reading the second reading reading reading the second reading reading reading reading r<br>Taking reading reading reading reading reading reading reading reading reading reading reading reading reading  $\mathbf{r}$  is  $*ER < c$ r>

Short

![](_page_35_Figure_11.jpeg)

**Purplem cannot change to I<sup>2</sup>C** 

**İSweek** www.isweek.com

## <span id="page-36-0"></span>Factory reset

### Command syntax

Clears calibration LED on "\*OK" enabled

Factory <cr> enable factory reset

Example Response \*OK <cr> Factory <cr>

#### Factory <cr>

![](_page_36_Figure_6.jpeg)

## <span id="page-37-0"></span>Change to I<sup>2</sup>C mode

### Command syntax

Default I<sup>2</sup>C address 97 (0x61)

![](_page_37_Figure_3.jpeg)

### I2C,100

![](_page_37_Figure_5.jpeg)

**ISweek** www.isweek.com

## <span id="page-38-0"></span>Manual switching to I<sup>2</sup>C

- Make sure Plock is set to 0 •
- Disconnect ground (power off) •
- Disconnect TX and RX
- Connect TX to PGND
- Confirm RX is disconnected •
- Connect ground (power on) •
- Wait for LED to change from Green to Blue •
- Disconnect ground (power off)  $\bullet$
- Reconnect all data and power  $\bullet$

Manually switching to <sup>2</sup>C will set the <sup>2</sup>C address to 97 (0x61)

### Example

![](_page_38_Figure_12.jpeg)

![](_page_38_Figure_13.jpeg)

**ISweek** www.isweek.com

## I 2C mode

The I2C protocol is *considerably more complex* than the UART (RS–232) protocol. Atlas Scientific assumes the embedded systems engineer understands this protocol.

To set your EZO™ device into I<sup>2</sup>C mode click here

#### Settings that are retained if power is cut

Calibration Change <sup>2</sup>C address Enable/disable parameters Hardware switch to UART mode LED control Protocol lock Software switch to UART mode

#### Settings that are **NOT** retained if power is cut

Find

Pressure compensation Salinity compensation Sleep mode Temperature compensation

## <span id="page-40-0"></span>I 2C mode

I 2C address (0x01 – 0x7F) 97 (0x61) default

 $Vcc$  3.3V – 5.5V

Clock speed 100 – 400 kHz

#### டப SDA **Latin**

![](_page_40_Figure_5.jpeg)

![](_page_40_Picture_6.jpeg)

![](_page_40_Figure_7.jpeg)

### 0V 0V Data format

Reading D.O.

Encoding ASCII

Units mg/L & (% sat) when enabled

**Format** string (CSV string when % sat is enabled)

Terminator carriage return and some solutions of the set of the set of the set of the set of the set of the set o

Data type floating point Decimal places Smallest string 4 characters

Largest string 16 characters

 $mg/L = 2$  $% sat = 1$ 

**ISweek** www.isweek.com

## <span id="page-41-0"></span>Sending commands to device

![](_page_41_Figure_1.jpeg)

**ISweek** www.isweek.com

## <span id="page-42-0"></span>Requesting data from device

![](_page_42_Figure_1.jpeg)

### Advanced

![](_page_42_Figure_3.jpeg)

![](_page_42_Picture_4.jpeg)

**ISweek** www.isweek.com

### <span id="page-43-0"></span>Response codes

After a command has been issued, a 1 byte response code can be read in order to confirm that the command was processed successfully.

*Reading back the response code is completely optional, and is not required for normal operation.*

![](_page_43_Figure_3.jpeg)

![](_page_43_Picture_4.jpeg)

**İSweek** www.isweek.com

## <span id="page-44-0"></span>LED color definition

![](_page_44_Picture_1.jpeg)

**Blue** I 2C standby

![](_page_44_Picture_3.jpeg)

Green Taking reading

![](_page_44_Picture_5.jpeg)

Purple

**Changing** I 2C ID#

![](_page_44_Picture_8.jpeg)

Command not understood

![](_page_44_Picture_11.jpeg)

**White Find** 

![](_page_44_Picture_156.jpeg)

### <span id="page-45-0"></span>command quick reference I 2C mode

All commands are ASCII strings or single ASCII characters.

![](_page_45_Picture_142.jpeg)

## <span id="page-46-0"></span>LED control

### Command syntax

 $\overline{\mathsf{L},\mathsf{1}}$  LED on default

- L,0 LED off
- L,? LED state on/off?

![](_page_46_Figure_5.jpeg)

![](_page_46_Figure_6.jpeg)

**İSweek** www.isweek.com

D.O. VCC PRB PGND

 $EZO^{\text{TM}}$ 

Add: 16/F, Bldg. #3, Zhongke Mansion, No.1 Hi-Tech S. Rd, Hi-Tech Park South, Shenzhen, Guangdong, 518067 P.R.China Tel: + 86-755-83289036 Fax: +86-755-83289052 E-mail: sales@isweek.com

L,1 L,0

m

D.O. VCC PRB PGND

m

EZO<sup>™</sup> ( ) ( )

<span id="page-47-0"></span>![](_page_47_Picture_0.jpeg)

### 300ms @ processing delay

### Command syntax

This command will disable continuous mode Send any character or command to terminate find.

Find <cr> LED rapidly blinks white, used to help find device\*

\*This command is only available for firmware version 2.10 and above.

![](_page_47_Figure_6.jpeg)

**İSweek** www.isweek.com

## <span id="page-48-0"></span>Taking reading

### Command syntax

600ms **(b)** processing delay

R return 1 reading

Example Response

![](_page_48_Figure_5.jpeg)

![](_page_48_Figure_6.jpeg)

## <span id="page-49-0"></span>Calibration

#### **2 ?Cal,0** Dec ASCII 0 Null 1 ?Cal,1 Dec ASCII 0 Null 1 **?Cal,2 ASCII** 0 Null or or Wait 300ms 1 Wait 300ms Dec Null 0 1 Dec 0 Wait 1300ms 1 Dec 0 Wait 1300ms Dec Null Cal calibrate to atmospheric oxygen levels Cal,0 calibrate device to 0 dissolved oxygen Cal,clear delete calibration data Cal,? device calibrated? Command syntax Cal Cal,0 Cal,clear Cal,? Example Response The EZO<sup>™</sup> Dissolved Oxygen circuit uses single and/or two point calibration 1300ms **(b)** processing delay

## <span id="page-50-0"></span>Export/import calibration

### Command syntax

Export: Use this command to save calibration settings Import: Use this command to load calibration settings to one or more devices.

![](_page_50_Picture_184.jpeg)

(1 of 10) (1 of 10) (2 of 10) ... ... (FIFO) Export Export,? Example Response \*This command is only available for firmware version 2.10 and above. Import, n Response breakdown # of strings to export # of bytes to export Export strings can be up to 12 characters long 10, 120 300ms <sup>@</sup> processing delay Wait 300ms Wait 300ms Wait 300ms 10,120 59 6F 75 20 61 72 65 20 61 20 63 6F Import, 59 6F 75 20 61 72 1 1 1 **ASCII ASCII ASCII ASCII** Dec Dec Dec 0 Null 0 Null 0 Null Export

**ISweek** www.isweek.com

<span id="page-51-0"></span>![](_page_51_Figure_0.jpeg)

Add: 16/F, Bldg. #3, Zhongke Mansion, No.1 Hi-Tech S. Rd, Hi-Tech Park South, Shenzhen, Guangdong, 518067 P.R.China Tel: + 86-755-83289036 Fax: +86-755-83289052 E-mail: sales@isweek.com

**ISweek** www.isweek.com

## <span id="page-52-0"></span>Salinity compensation

![](_page_52_Figure_1.jpeg)

If the conductivity of your water is less than 2,500μS this command is irrelevant

### <span id="page-53-0"></span>Pressure compensation

#### Command syntax iu Sylitaa

300ms **(b)** processing delay

- P,n n = any value in kPa
- P,? compensated pressure value?

This parameter can be omitted if the water is less than 10 meters deep Standby

Blue

![](_page_53_Figure_6.jpeg)

![](_page_53_Figure_7.jpeg)

## <span id="page-54-0"></span>Removing parameters from the output string

![](_page_54_Picture_171.jpeg)

## <span id="page-55-0"></span>Device information

### Command syntax

300ms processing delay

i device information

![](_page_55_Figure_4.jpeg)

### Response breakdown

?i, **Device** D.O., 1.98Firmware

## <span id="page-56-0"></span>Reading device status

### Command syntax

300ms processing delay

Status voltage at Vcc pin and reason for last restart

![](_page_56_Figure_4.jpeg)

## <span id="page-57-0"></span>Sleep mode/low power

### Command syntax

![](_page_57_Picture_130.jpeg)

**Standby Standby Sleep** 

D.O. VCC PRB PGND

EZO<sup>™</sup> ● ● ■

 $\mathbf{m}$ 

 $\mathbf{u}$ 

D.O. VCC PRB PGND

EZO<sup>™</sup> ● ● ■

**İSweek** www.isweek.com

## <span id="page-58-0"></span>Protocol lock

![](_page_58_Figure_1.jpeg)

**ISweek** www.isweek.com

## <span id="page-59-0"></span>I 2C address change

### Command syntax

300ms processing delay

I2C,n sets I<sup>2</sup>C address and reboots into I<sup>2</sup>C mode

![](_page_59_Picture_118.jpeg)

### Warning!

Changing the I2C address will prevent communication between the circuit and the CPU, until your CPU is updated with the new I<sup>2</sup>C address.

Default <sup>2</sup>C address is 97 (0x61).

### $n =$  any number 1 – 127

I2C,100

![](_page_59_Figure_10.jpeg)

**ISweek** www.isweek.com

### <span id="page-60-0"></span>Factory reset

### Factory enable factory reset Command syntax Factory device reboot Example Response I 2C address will not change Clears calibration Factory reset will not take the device out of I<sup>2</sup>C mode.

LED on Response codes enabled

### Factory

![](_page_60_Figure_4.jpeg)

#### **İSweek** www.isweek.com

## <span id="page-61-0"></span>Change to UART mode

### Command syntax

Baud,n switch from I2C to UART

 $n =$ 300 1200 2400 9600 19200 38400 57600 115200 Baud, 9600 Feboot in UART mode Example Response

C<br>CPU (CPU)

C<br>CPU (CPU)

![](_page_61_Picture_4.jpeg)

Changing to UART<br>mode mode

**ISweek** www.isweek.com

## <span id="page-62-0"></span>Manual switching to UART

- Make sure Plock is set to 0 •
- Disconnect ground (power off)  $\bullet$
- Disconnect TX and RX  $\bullet$
- Connect TX to PGND •
- Confirm RX is disconnected •
- Connect ground (power on) •
- Wait for LED to change from Blue to Green •
- Disconnect ground (power off)  $\bullet$
- Reconnect all data and power

### Example

![](_page_62_Figure_11.jpeg)

![](_page_62_Figure_12.jpeg)

![](_page_62_Picture_13.jpeg)

**ISweek** www.isweek.com

## <span id="page-63-0"></span>EZO<sup>™</sup> circuit footprint

![](_page_63_Figure_1.jpeg)

**ISweek** www.isweek.com

Add: 16/F, Bldg. #3, Zhongke Mansion, No.1 Hi-Tech S. Rd, Hi-Tech Park South, Shenzhen, Guangdong, 518067 P.R.China

Tel: +86-755-83289036 Fax: +86-755-83289052 E-mail: sales@isweek.com

### **Sweek**.com

## <span id="page-64-0"></span>Datasheet change log

#### Datasheet V 3.9

Revised information on cover page.

#### Datasheet V 3.8

Update firmware changes on pg. 66

#### Datasheet V 3.7

Revised Plock pages to show default value.

#### Datasheet V 3.6

#### Added new commands:

"Find" pages 21 & 48. "Export/Import calibration" pages 25 & 51. Added new feature to continous mode "C,n" pg 22.

#### Datasheet V 3.5

Added accuracy range on cover page, and revised isolation info on pg 10.

#### Datasheet V 3.4

Added manual switching to UART information on pg. 59

#### Datasheet V 3.3

Updated firmware changes to refeclt V1.99 update

#### Datasheet V 3.2

Revised entire datasheet

### **İSweek**.com

#### Dissolved Oxygen circuit firmware changes

V1.1 – Initial release (Oct 30, 2014)

• Change output to mg/L, then percentage (was previously percentage, then mg/L)

V1.5 – Baud rate change (Nov 6, 2014)

• Change default baud rate to 9600

V1.6 – I<sup>2</sup> C bug (Dec 1, 2014)

• Fix I<sup>2</sup>C bug where the circuit may inappropriately respond when other I<sup>2</sup>C devices are connected.

V1.7 – Factory (April 14, 2015)

• Changed "X" command to "Factory"

V1.95 – Plock (March 31, 2016)

• Added protocol lock feature "Plock"

V1.96 – EEPROM (April 26, 2016)

• Fixed glitch where EEPROM would get erased if the circuit lost power 900ms into startup

V1.97 – EEPROM (Oct 10, 2016)

• Fixed glitch in the cal clear command, improves how it calculates the DO, adds calibration saving and loading

V1.98 – EEPROM (Nov 14, 2016)

• Updated firmware for new circuit design.

V1.99 – (Feb 2, 2017)

• Revised "O" command to accept mg.

V2.10 – (April 12, 2017)

- Added "Find" command.
- Added "Export/import" command.
- Modified continuous mode to be able to send readings every "n" seconds.

V2.11 – (Sept 28, 2017)

• fixed glitch where the temperature would default to 0 on startup

![](_page_66_Picture_0.jpeg)

## <span id="page-66-0"></span>Warranty

Atlas Scientific™ Warranties the EZO™ class Dissolved Oxygen circuit to be free of defect during the debugging phase of device implementation, or 30 days after receiving the EZO™class Dissolved Oxygen circuit (which ever comes first).

## The debugging phase

The debugging phase as defined by Atlas Scientific™ is the time period when the EZO™ class Dissolved Oxygen circuit is inserted into a bread board, or shield. If the EZO™ class Dissolved Oxygen circuit is being debugged in a bread board, the bread board must be devoid of other components. If the EZO™ class Dissolved Oxygen circuit is being connected to a microcontroller, the microcontroller must be running code that has been designed to drive the EZO™ class Dissolved Oxygen circuit exclusively and output the EZO™ class Dissolved Oxygen circuit data as a serial string.

It is important for the embedded systems engineer to keep in mind that the following activities will void the EZO™ class Dissolved Oxygen circuit warranty:

- Soldering any part of the EZO™ class Dissolved Oxygen circuit.
- Running any code, that does not exclusively drive the EZO™ class Dissolved Oxygen circuit and output its data in a serial string.
- Embedding the EZO™ class Dissolved Oxygen circuit into a custom made device.
- Removing any potting compound.

### **Sweek** com

## Reasoning behind this warranty

Because Atlas Scientific™ does not sell consumer electronics; once the device has been embedded into a custom made system, Atlas Scientific™ cannot possibly warranty the EZO™ class Dissolved Oxygen circuit, against the thousands of possible variables that may cause the EZO™ class Dissolved Oxygen circuit to no longer function properly.

### Please keep this in mind:

- 1. All Atlas Scientific™ devices have been designed to be embedded into a custom made system by you, the embedded systems engineer.
- 2. All Atlas Scientific™ devices have been designed to run indefinitely without failure in the field.
- 3. All Atlas Scientific™ devices can be soldered into place, however you do so at your own risk.

Atlas Scientific™ is simply stating that once the device is being used in your application, Atlas Scientific™ can no longer take responsibility for the EZO™ class Dissolved Oxygen circuits continued operation. This is because that would be equivalent to Atlas Scientific<sup>™</sup> taking responsibility over the correct operation of your entire device.